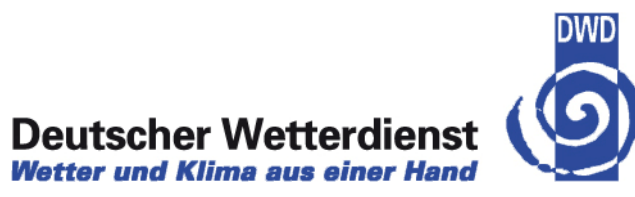

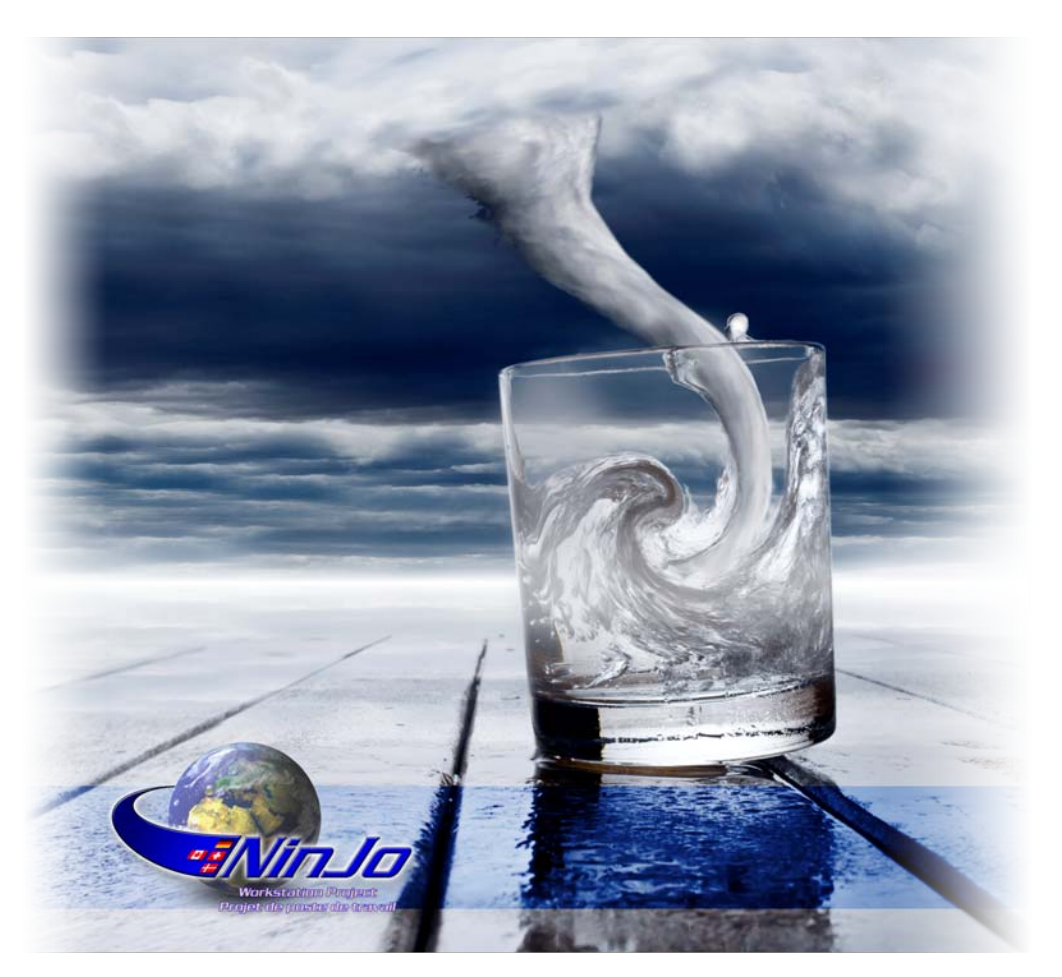

deutscher Wetterdienstellung deutscher Wetterdienstellung deutscher Wetterdienstellung deutscher Wetterdienst<br>Wetterdienstellung deutscher Wetterdienstellung deutscher Wetterdienstellung deutscher Wetterdienstellung der<br>We

#### NinJo – Recent developments

Sibylle Haucke, EGOWS 2010 Deutscher Wetterdienst

#### **NinJo – recent developments**

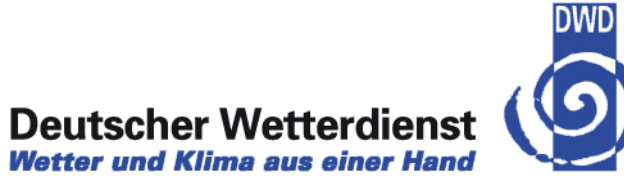

- $\rightarrow$  Deployment updates
- $\rightarrow$  Agile project management in NinJo
- $\rightarrow$  New Features
- $\rightarrow$  OGC

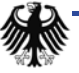

#### **NinJo Deployment at DWD**

- $\rightarrow$  350 Clients, 90 Servers
- $\rightarrow$  WAN 1 GBit/s and 155 MBit/s
- $\rightarrow$  LAN 1 GBit/s
- $\rightarrow$  Operational at all sites since 2007
- $\rightarrow$  Current version: NinJo 1.3.5

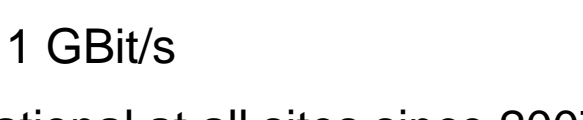

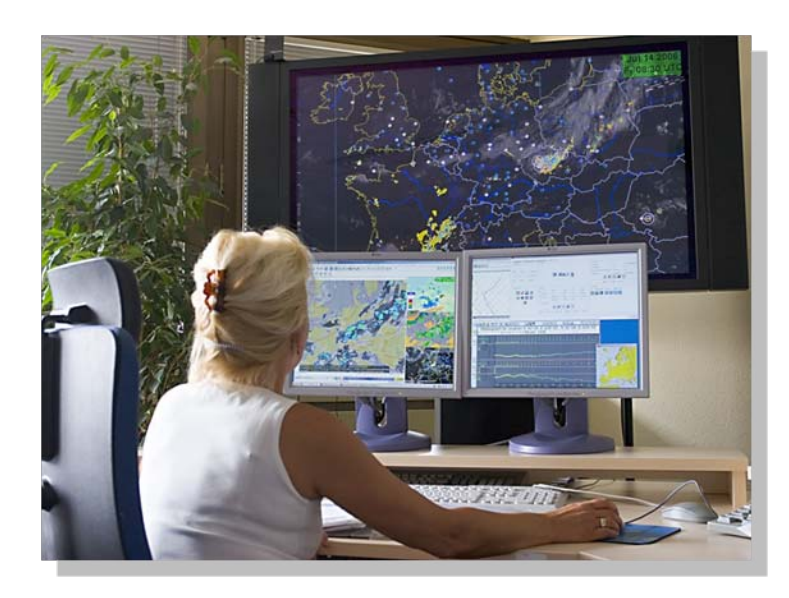

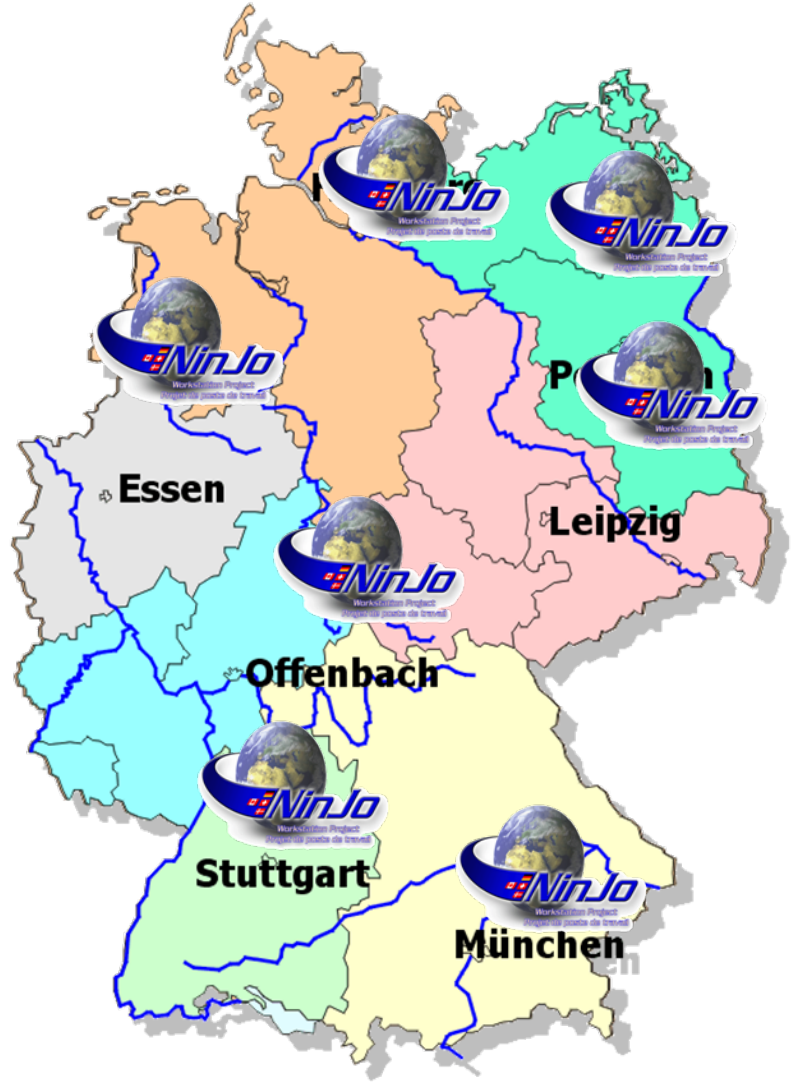

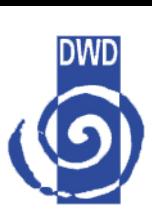

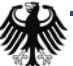

### **NinJo usage at German Armed Forces**

- $\rightarrow$  56 stationary versions (1 server, 2 clients)
- $\rightarrow$  16 single-user versions (1 server, 1 client)
- $\rightarrow$  10 mobile versions (1 server, 1 client) e.g. Afghanistan, Kosovo, Uzbekistan, ...
- $\rightarrow$  WAN 2,5 MBit/s (SAT)
- $\rightarrow$  LAN 100 MBit/s and 1GBit/s
- $\rightarrow$  Operational at all sites since 2007

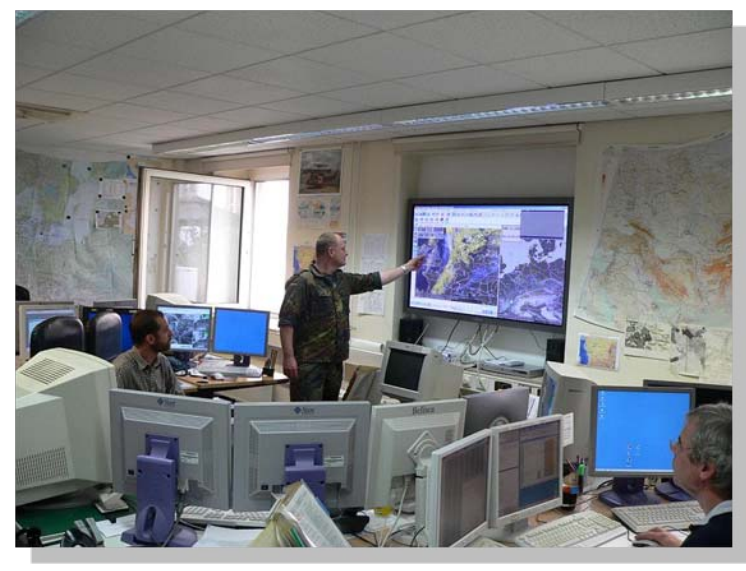

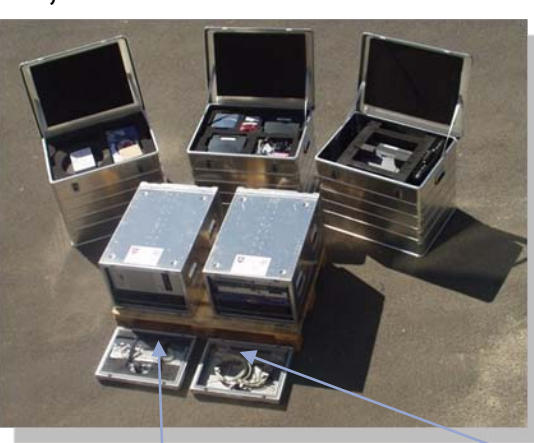

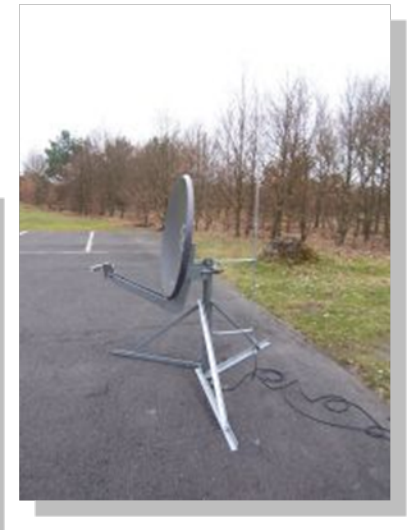

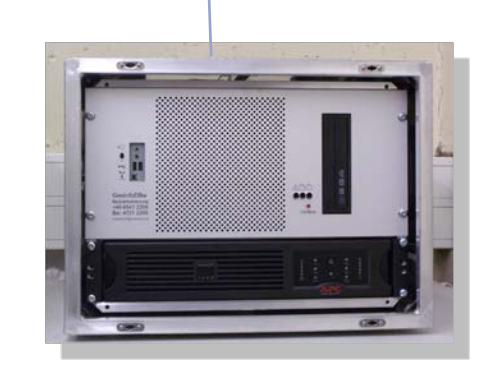

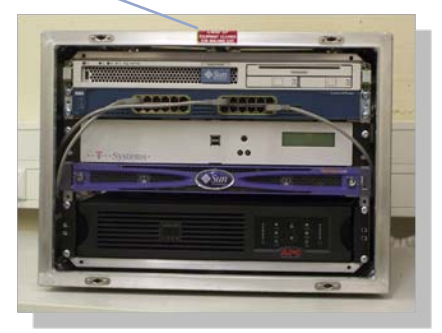

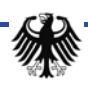

#### **NinJo Deployment at DMI**

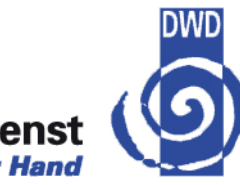

- $\rightarrow$  20 Clients, 10 Servers
- $\rightarrow$  WAN 10 MBit/s
- $\rightarrow$  LAN 1 GBit/s
- $\rightarrow$  Operational usage since 2007
- $\rightarrow$  Current version: NinJo 1.3.4

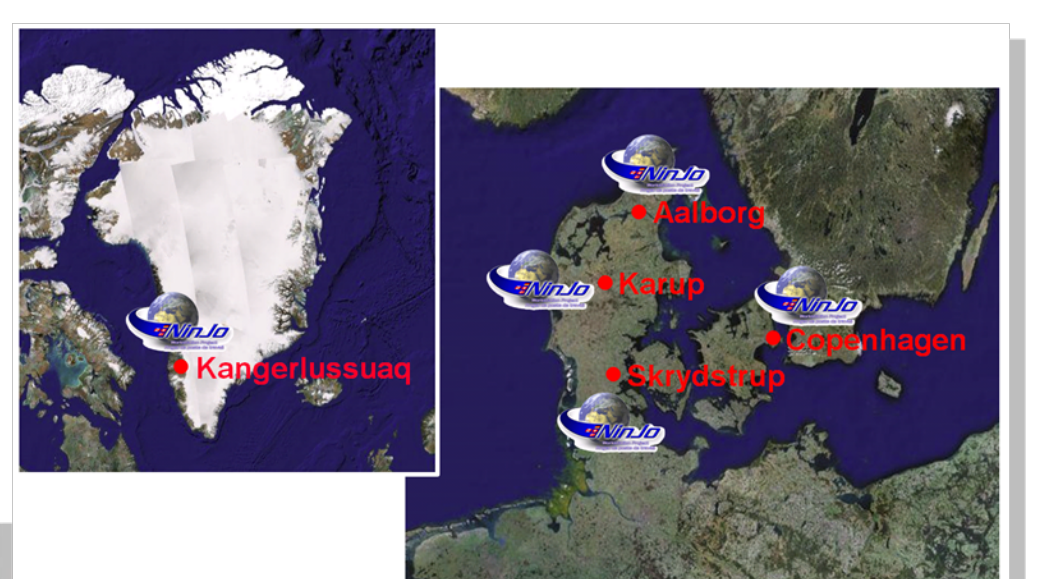

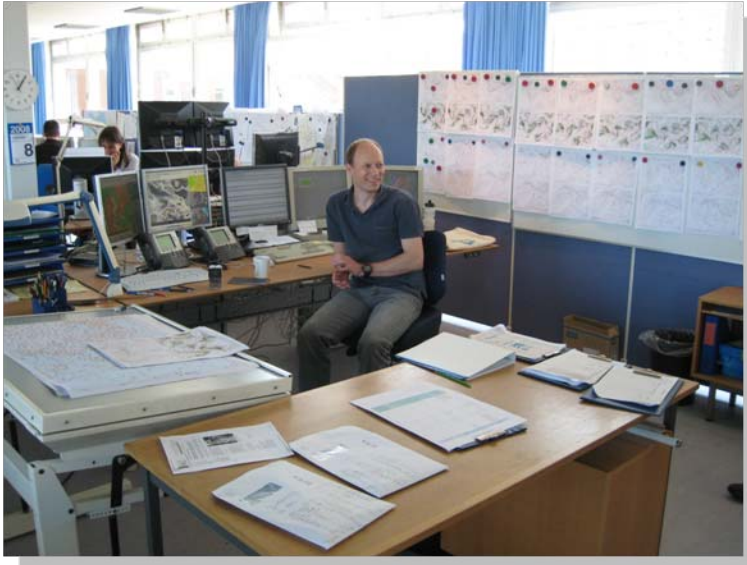

# **NinJo Deployment at MeteoSwiss**

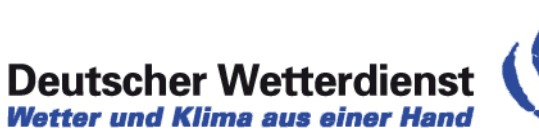

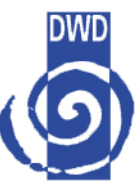

**Wetter und Klima aus einer Hand** 

- $\rightarrow$  25 Clients, 5 Servers
- $\rightarrow$  WAN 10-30 MBit/s
- $\rightarrow$  LAN 1 GBit/s
- $\rightarrow$  Operational usage since 2007
- $\rightarrow$  Current version 1.3.4

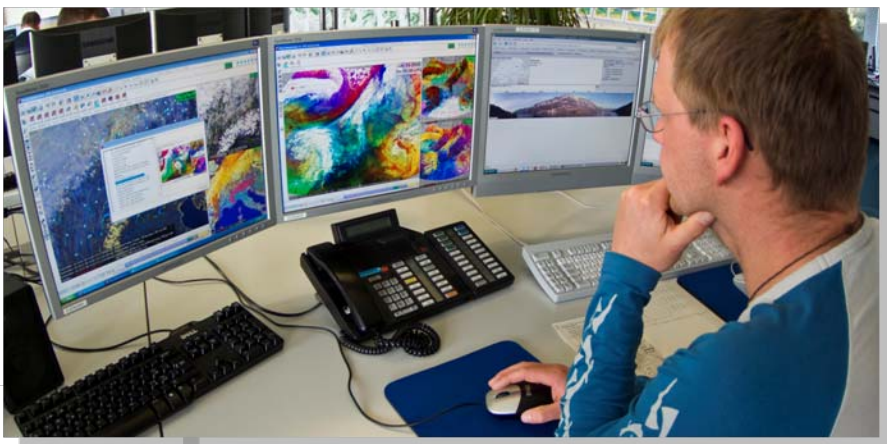

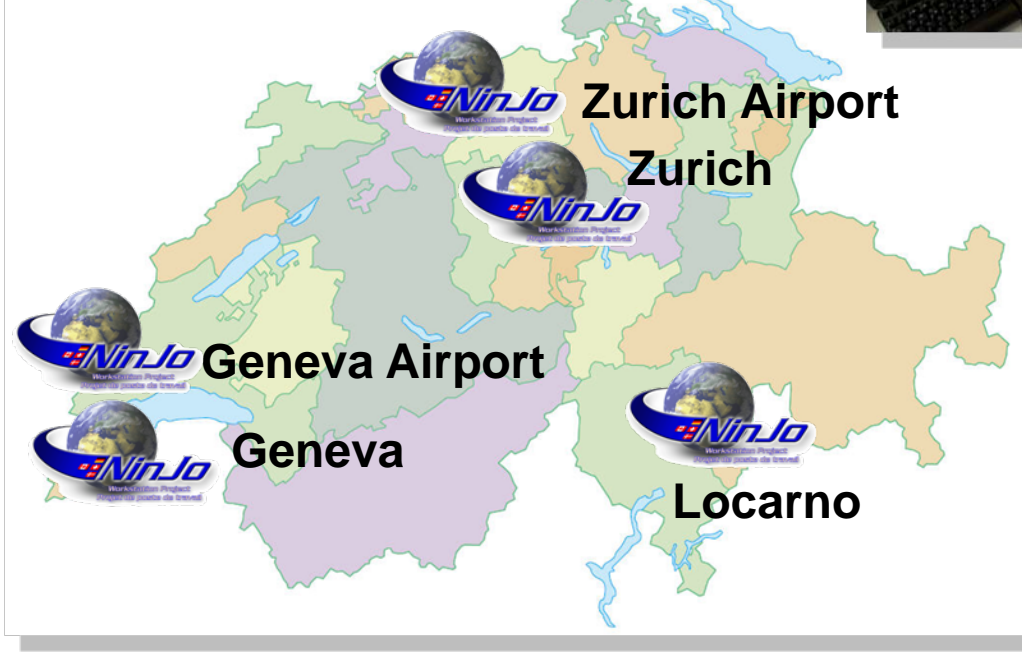

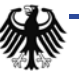

#### **NinJo Deployment at MSC**

- $\rightarrow$  134 Clients, 65 Servers
- $\rightarrow$  10 MBit/s WAN, 1 GBit/s LAN
- $\rightarrow$  Operational version 1.3.4
- $\rightarrow$  1.3.5 goes operational June 2010
- $\rightarrow$  Government of Canada commitment to support Haiti
	- $\bullet$ NinJo is going to be used there too
- $\rightarrow$  NinJo 1.3.4 used for Olympic Games

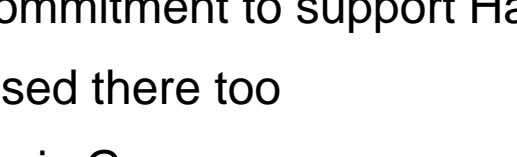

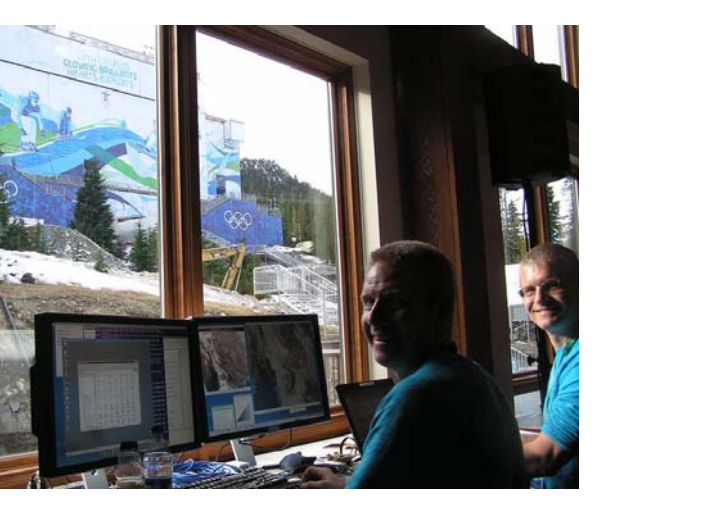

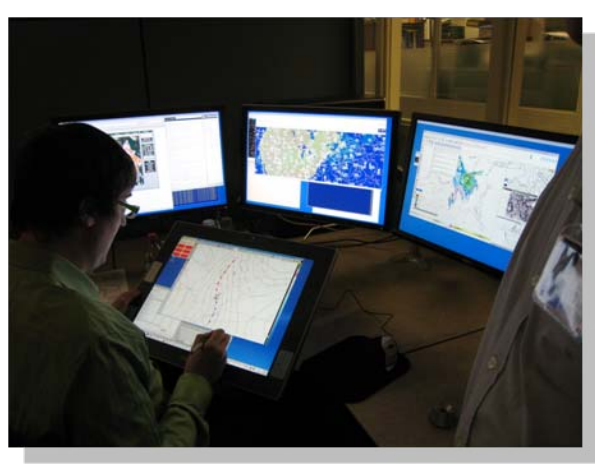

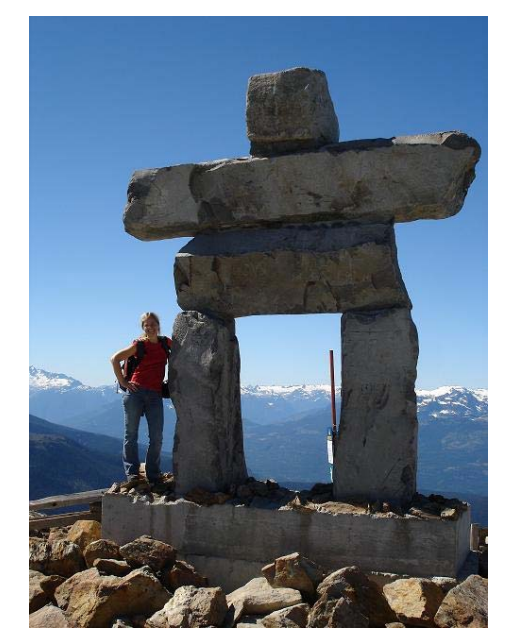

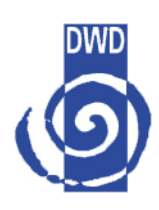

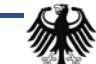

#### **NinJo – recent developments**

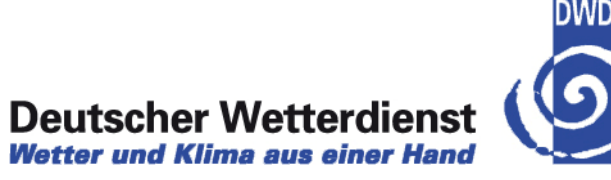

- $\rightarrow$  Deployment
- → Agile project management in NinJo
- $\rightarrow$  New Features
- $\rightarrow$  OGC

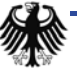

#### **Agile project management in NinJo**

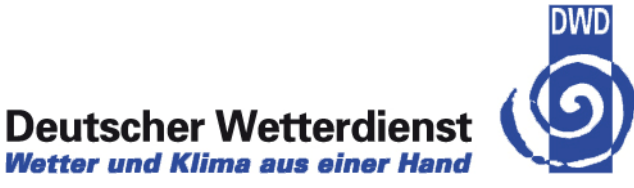

- $\rightarrow$  2-3 releases per year
- $\rightarrow$  1379 new issues versus 1365 resolved issues in 200 days
	- •Up to 200 new features for each release
	- $\bullet$ + fixing of up to 800 bugs, improvements
- $\rightarrow$  coordinating with 60+ involved developers and evaluators
- $\rightarrow$  On 12+ locations
- $\rightarrow$  How to?

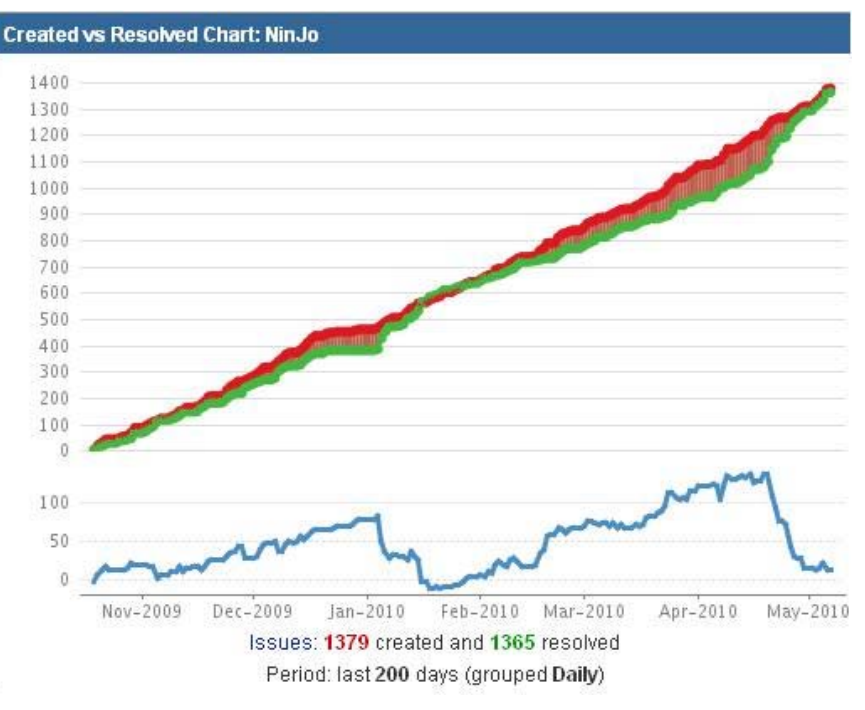

## **NinJo – project management**

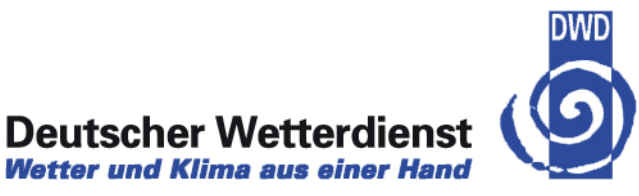

- $\rightarrow$  Agile project management in NinJo
	- $\bullet$ User groups
	- $\bullet$ workflows and change request management
	- $\bullet$ development cycles

#### **NinJo Project Organisation**

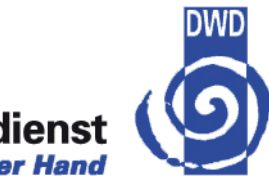

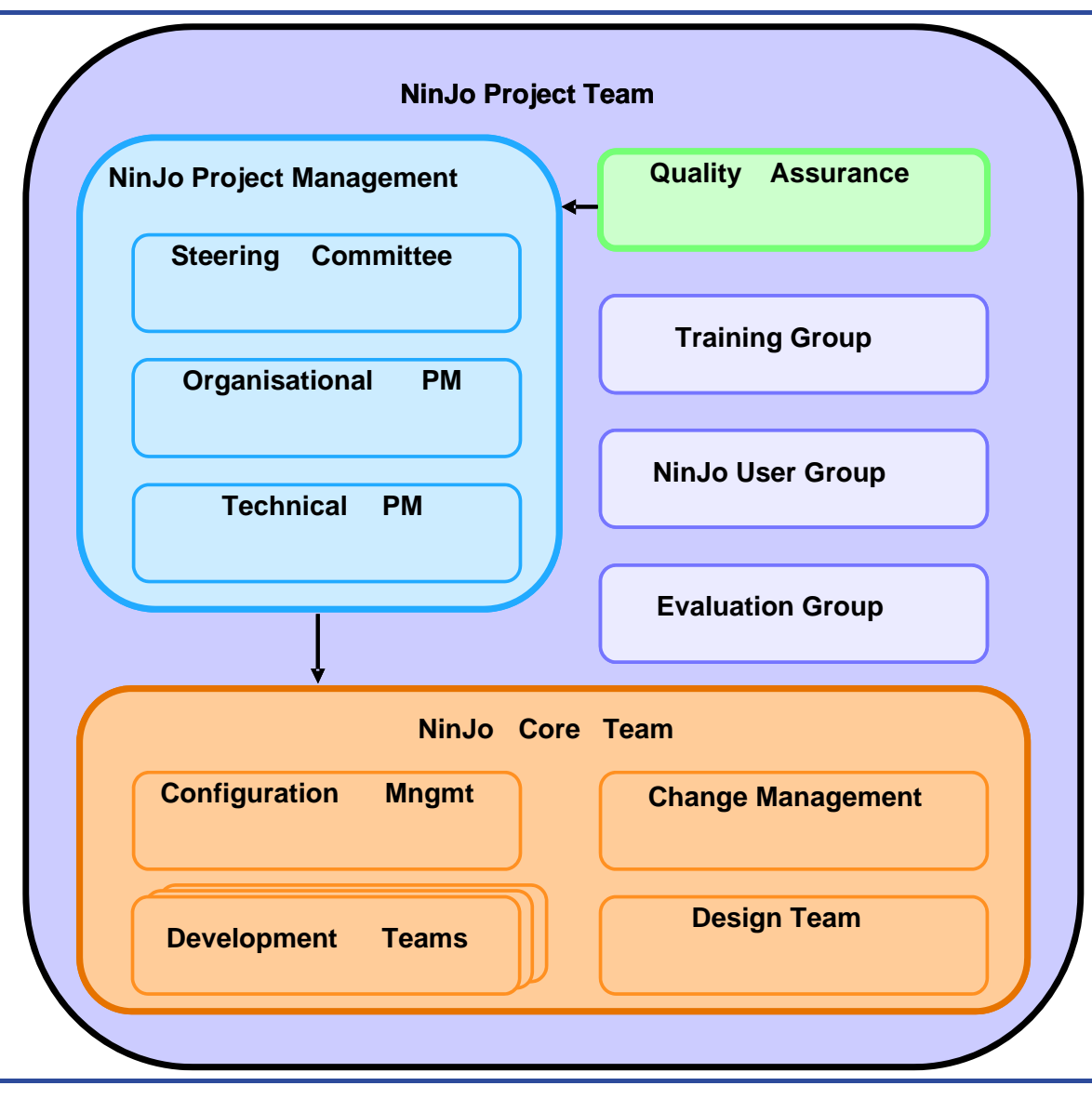

#### **NinJo User Group**

Members:

- $\rightarrow$  Representatives from each Consortium member
- $\rightarrow$  At least one member of each licensee

Tasks:

- $\rightarrow$  Collaboration of Consortium members and licensees on user level
- $\rightarrow$  Sharing information about
	- $\bullet$ "How to use NinJo", "How to create individual configurations"
	- $\bullet$ "How to improve forecasting and warning process using NinJo"
- → 1. NUG Workshop November 2007, Offenbach (25 participants)
- → 2. NUG Workshop May 2008, Copenhagen (30 participants)
- → 3. NUG Workshop June 2009, Montreal (63 participants)
- → 4. NUG Workshop June 2010, Zurich

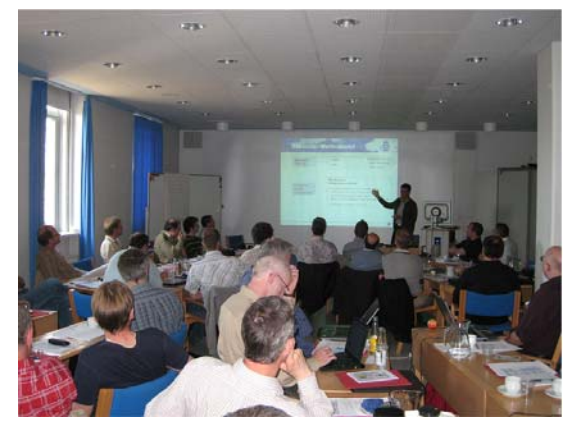

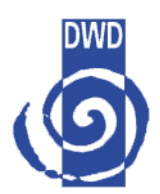

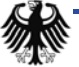

#### **NinJo Evaluation Group 2010**

Members:

- $\rightarrow$  Representatives from each Consortium member
- $\rightarrow$  Project management, technical project lead

Tasks:

- $\rightarrow$  Evaluate NinJo versions
- $\rightarrow$  Define priorities for new features for next versions
- ÎDiscuss and agree new requirements, discuss ideas and concepts

Workshop 2010

- $\rightarrow$  April 2010, Offenbach, some participants from DMI and MSC missing due to flight cancellations
- $\rightarrow$  Online discussion and priorization in JIRA
- $\rightarrow$  >90 issues discussed and agreed

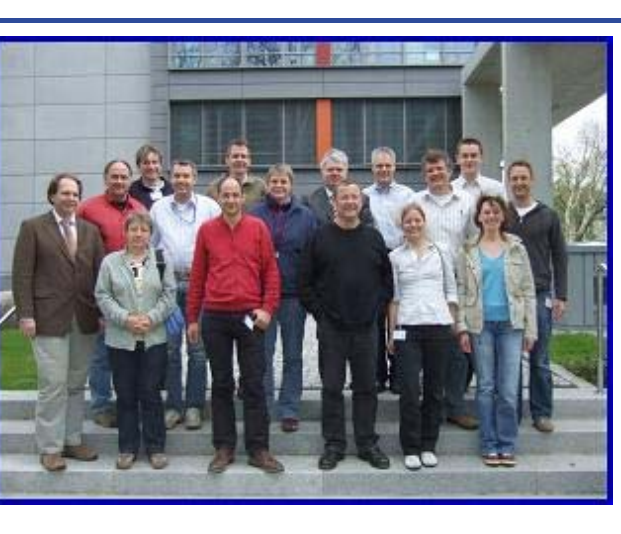

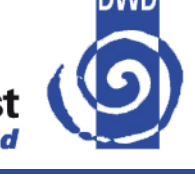

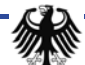

## **NinJo Development Teams 2010**

#### **Deutscher Wetterdienst** Wetter und Klima aus einer Hand

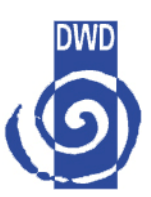

#### Locations:

- $\rightarrow$  Germany: Offenbach, Potsdam, Hamburg, Euskirchen, Darmstadt
- $\rightarrow$  Switzerland: Zürich
- $\rightarrow$ Denmark: Kopenhagen
- $\rightarrow$  Canada: Toronto, Montreal, Vancouver, Edmonton, Winnipeg, Calgary
- $\rightarrow$  Consultants: Capgemini and **Eumetsys** 
	- • Developers also work in Poland and Pakistan

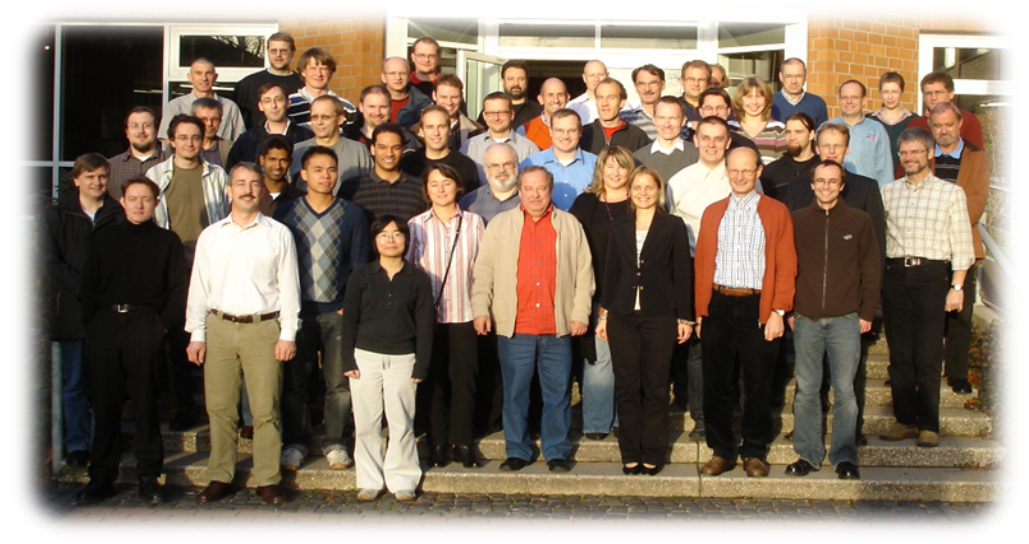

- ÎDevelop Frameworks, IDE and Tools for all teams
- $\rightarrow$ Coordinate teams work
- $\rightarrow$ Release and Quality management
- $\rightarrow$ Discuss and agree technical concepts
- $\rightarrow$ Implement NinJo Components
- $\rightarrow$ Ensure backward compatibility of frameworks
- $\rightarrow$  Ensure backward compatibility of configurations
- $\rightarrow$ Organize rollout of releases in all organizations
- $\rightarrow$ Support daily operations

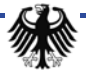

## **NinJo – project management**

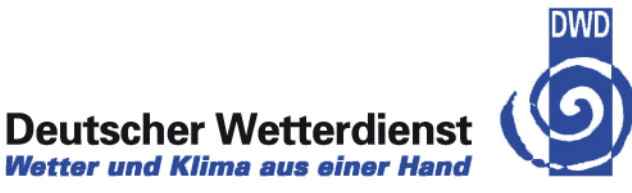

- $\rightarrow$  Agile project management in NinJo
	- $\bullet$ User groups
	- $\bullet$ workflows and change request management
	- $\bullet$ development cycles

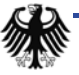

## **Agile project management in NinJo**

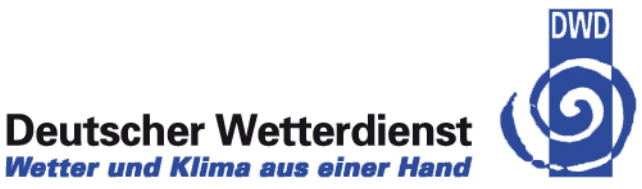

- $\rightarrow$  Workflows for different issue types and involved groups are well defined
- $\rightarrow$  Users can create and discuss change requests
- $\rightarrow$  CRs are discussed online and in meetings
- $\rightarrow$  CR's get type, priority, detailed information

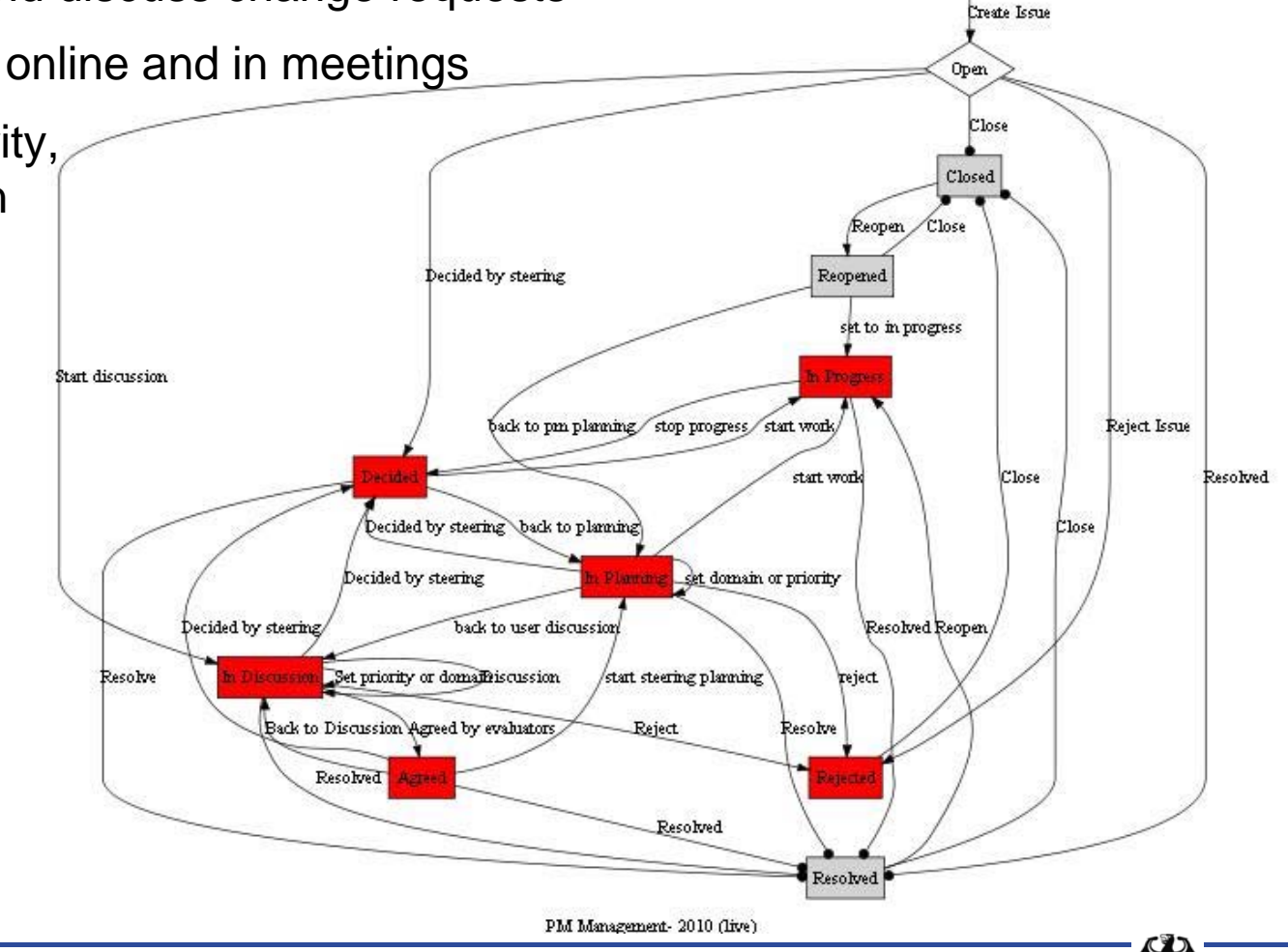

#### **Create new issue (for evaluation group)**

# **Deutscher Wetterdienst**<br>Wetter und Klima aus einer Hand

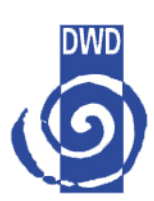

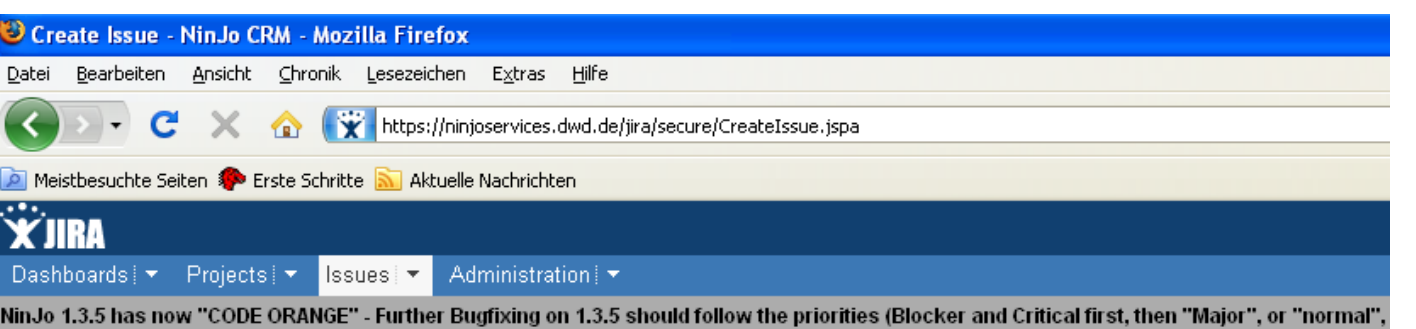

#### **Create Issue**

Enter the details of the issue

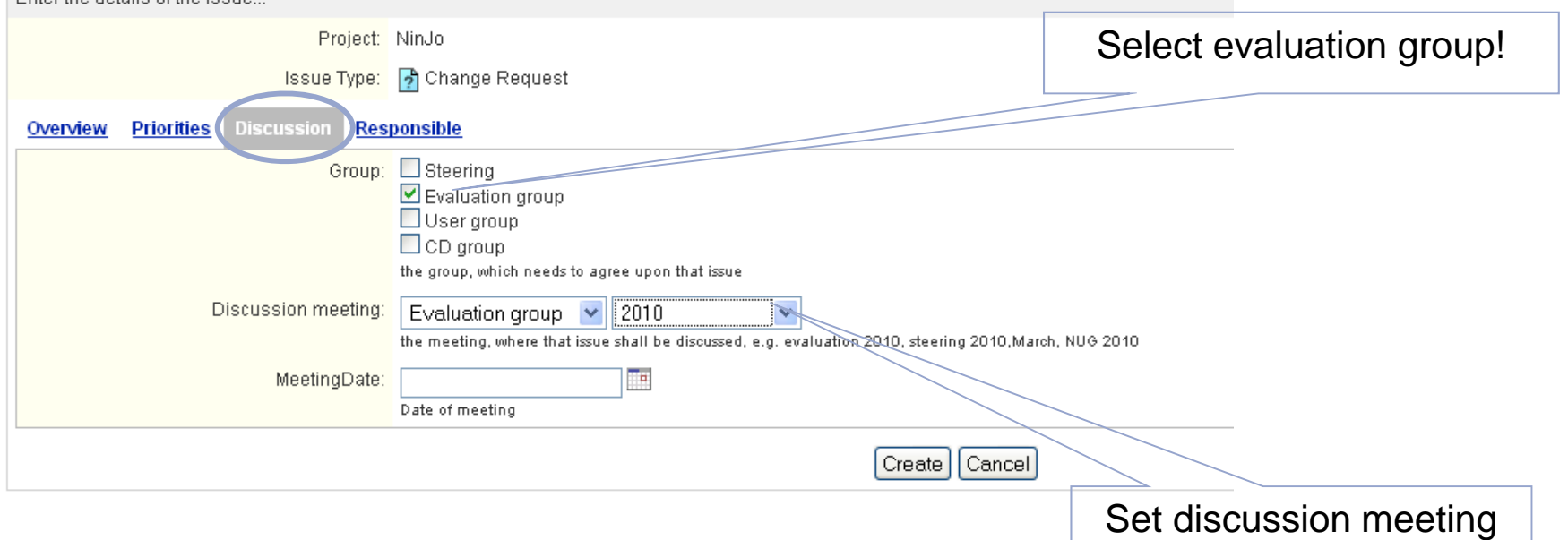

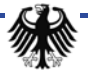

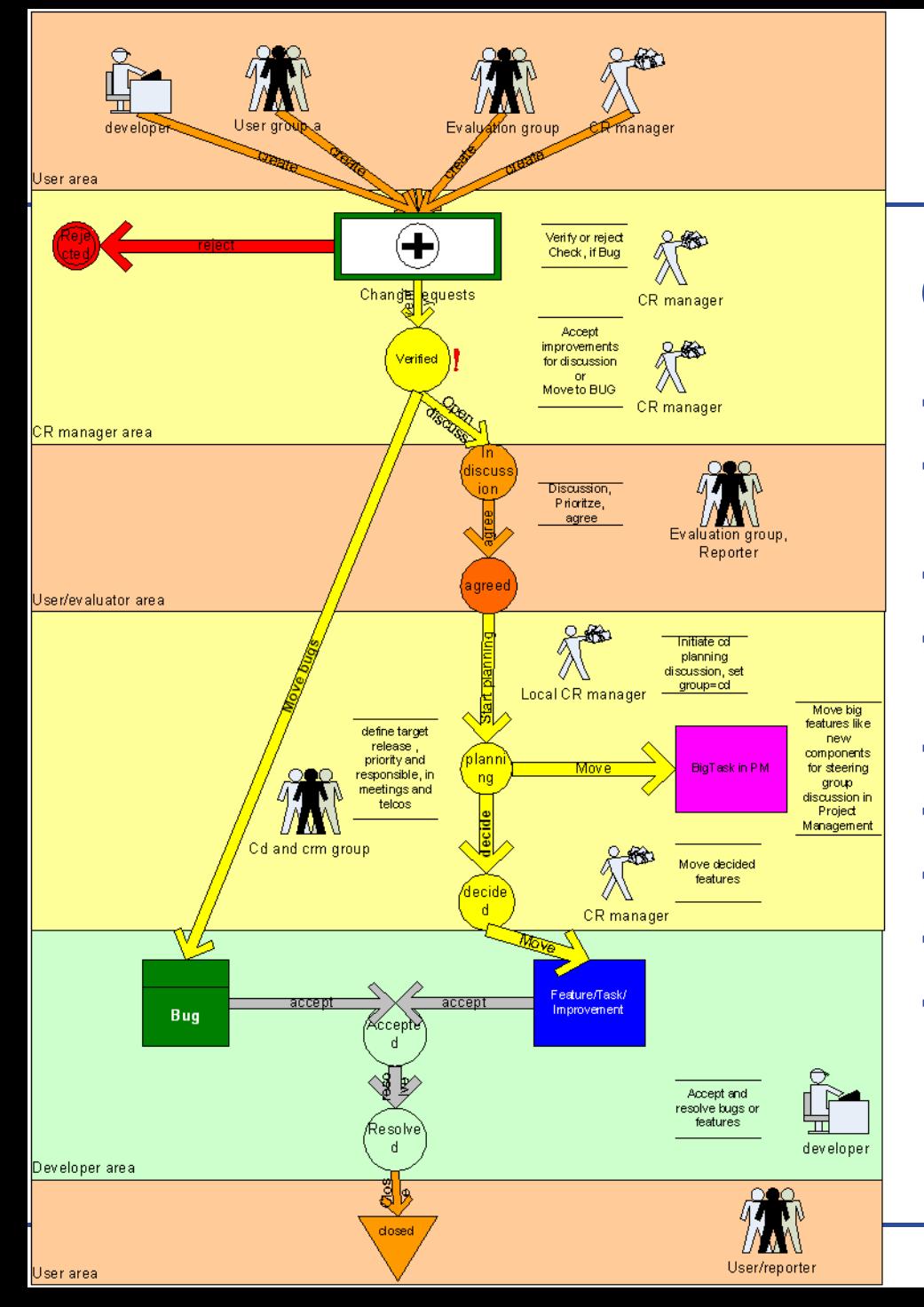

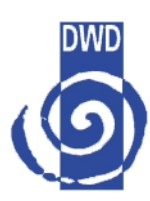

# **CRM Workflow**

- $\rightarrow$ User/evaluators create issues
- $\rightarrow$  CRM verifies issue type and component and may reject an issue,
- $\rightarrow$ bugs are directly moved on
- $\rightarrow$  Evaluators discuss issues->agree priorities
- $\rightarrow$ CRM-group defines target release
- $\rightarrow$ CRM moves to feature/improvement
- $\rightarrow$ Developers accept issues
- ÎDevelopers resolve issues
- $\rightarrow$ Users close resolved issues

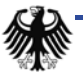

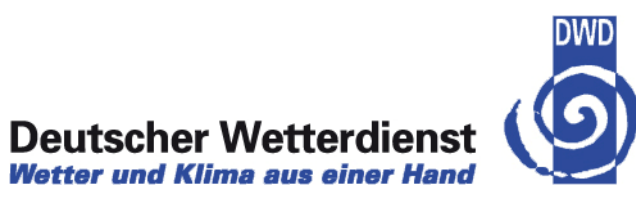

#### $\rightarrow$  Steering group discusses "BigIssues" for planning

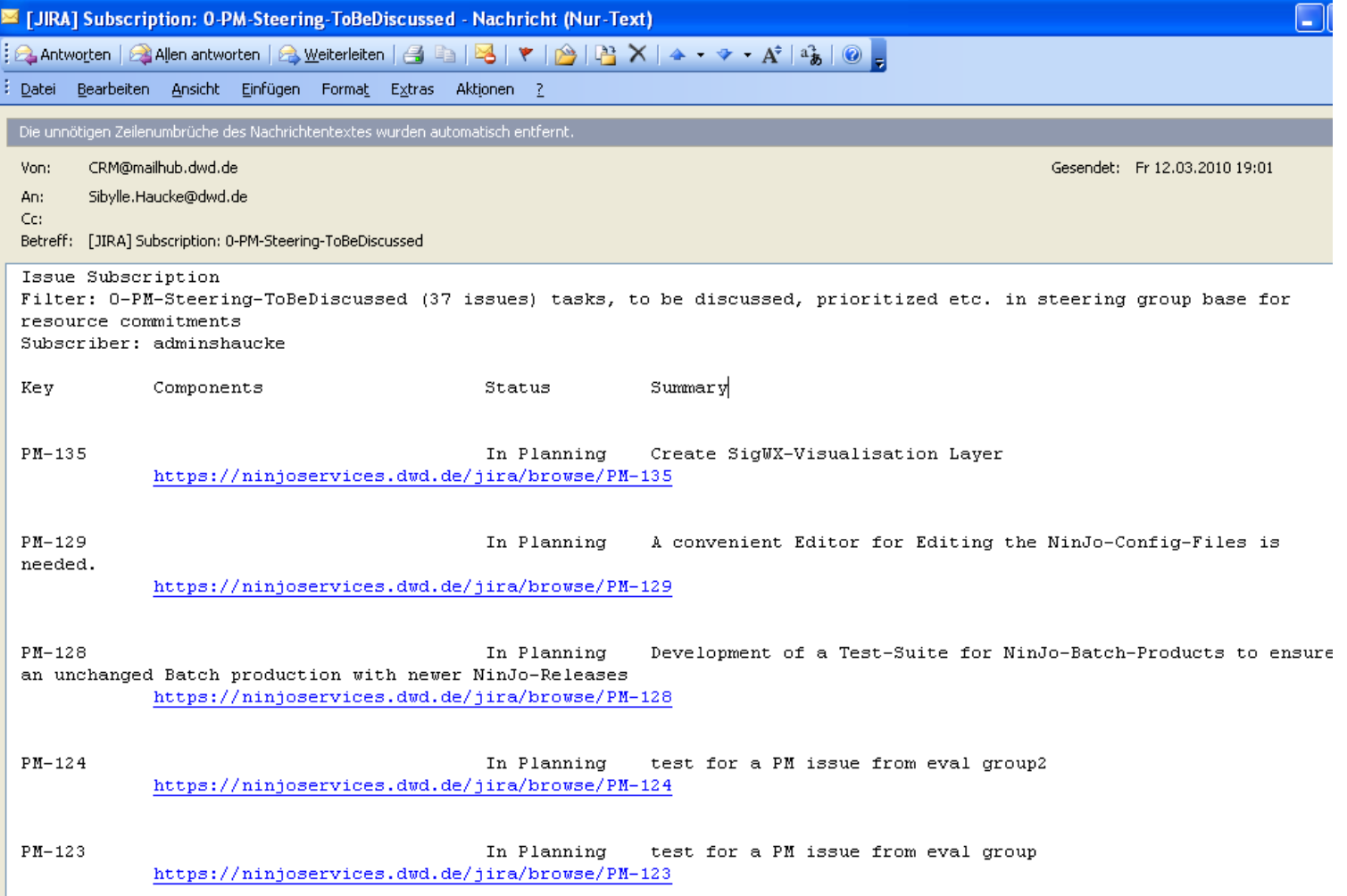

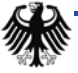

## **NinJo – project management**

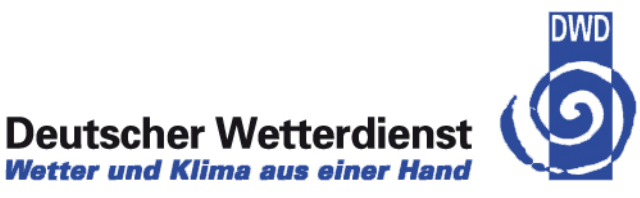

- $\rightarrow$  Agile project management in NinJo
	- $\bullet$ User groups
	- $\bullet$ workflows and change request management
	- $\bullet$ development cycles

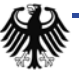

## **Agile project management**

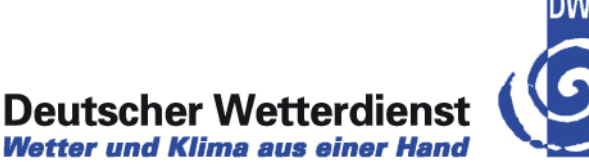

- $\rightarrow$  After users defined priorities:
- $\rightarrow$ Development teams and steering committee discuss effort and resources
- $\rightarrow$  Team leads of locations make detailed planning
- $\rightarrow$  Now the CRs get a target release
- $\rightarrow$  Now the developers start working
- $\rightarrow$  Teams work on parallel code branches
	- $\bullet$ 1 branch (next release) for final release preparation
	- $\bullet$ 1 main line (next but one release) : development
	- •Old release branches (maintenance)
- $\rightarrow$  Branches get color codes for different SW process phases on different releases
	- $\bullet$ Code green <sup>=</sup>"free" development
	- •• Code red = "final" release preparation, only confirmed bug fixing
	- •1 release may have code red, while another one still is on code green

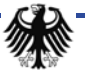

## **Working in parallel branches**

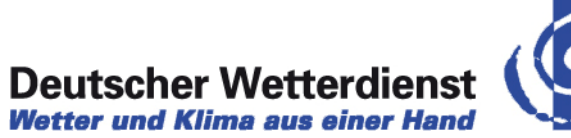

**DWD** 

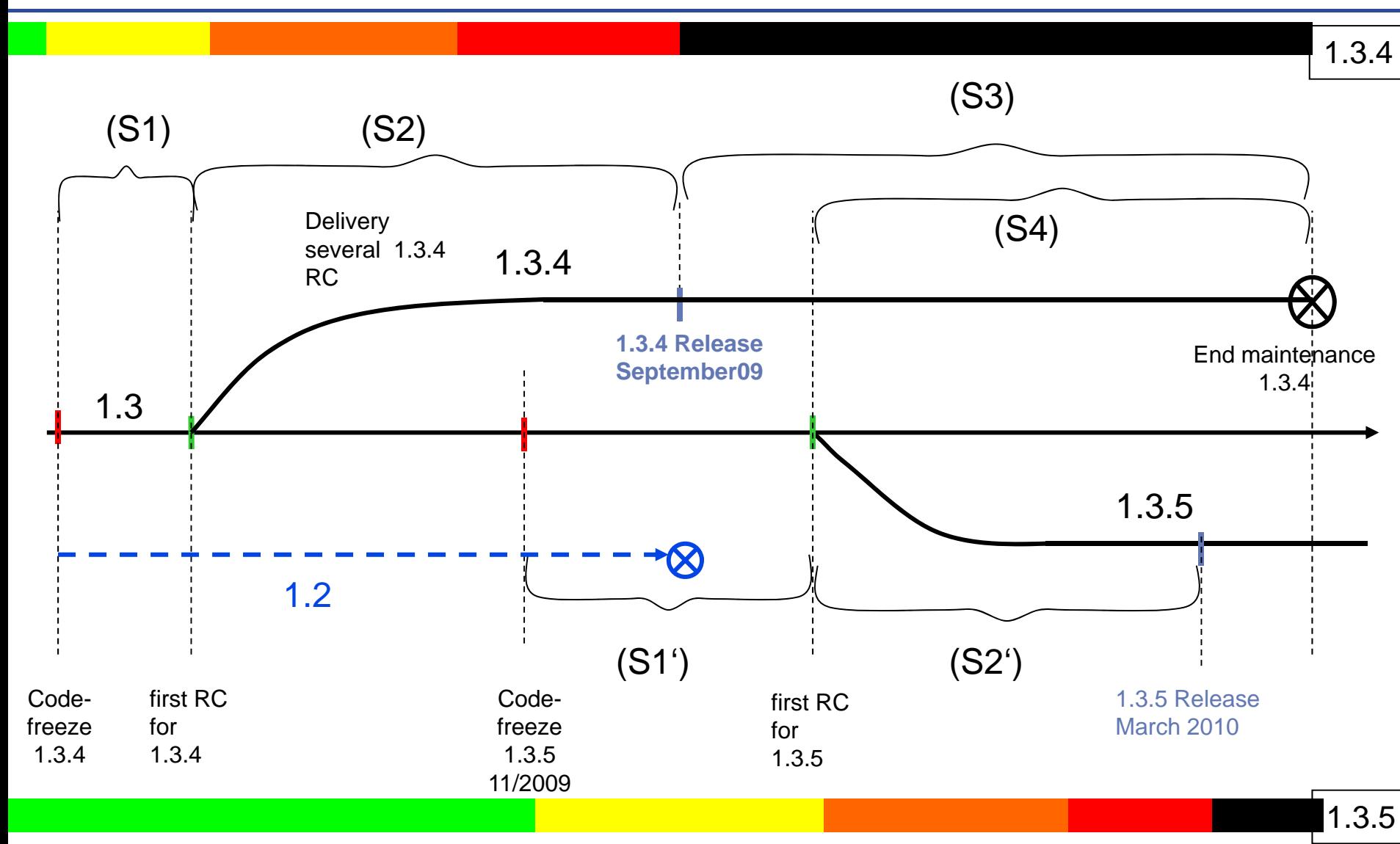

## **Agile project management**

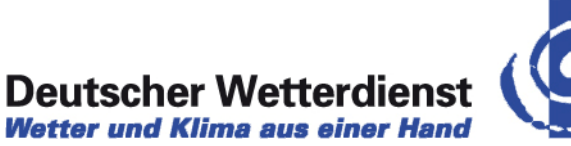

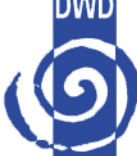

- $\rightarrow$  Developers work only on JIRA confirmed issues
- $\rightarrow$  Jira banner and Wiki inform about current SW process phase (e.g. "code red" on 1.3.5)
- $\rightarrow$  According to color code, developers know, which changes are allowed on what branch
	- $\bullet$  Example:
		- With code Orange: fix only bugs with priority major or higher
		- With code Red: ask CD, if you are allowed to fix a certain blocker bug
		- With Code Black: Do not touch the code at all. Any bugfix will lead to a patch delivery, so every single bugfix needs agreement by CD

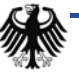

#### **NinJo – recent developments**

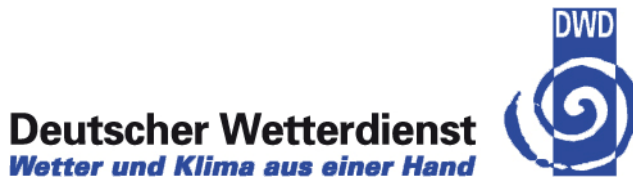

- $\rightarrow$  Deployment
- $\rightarrow$  Agile project management in NinJo
- $\rightarrow$  New Features
- $\rightarrow$  OGC

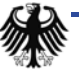

#### **New features in NinJo**

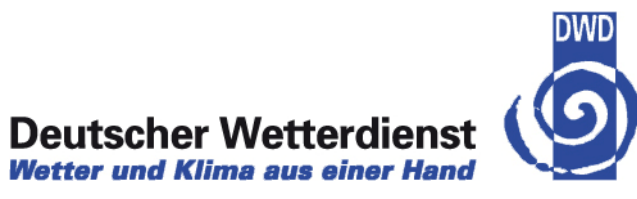

 $\rightarrow$  166 features delivered for 1.3.5

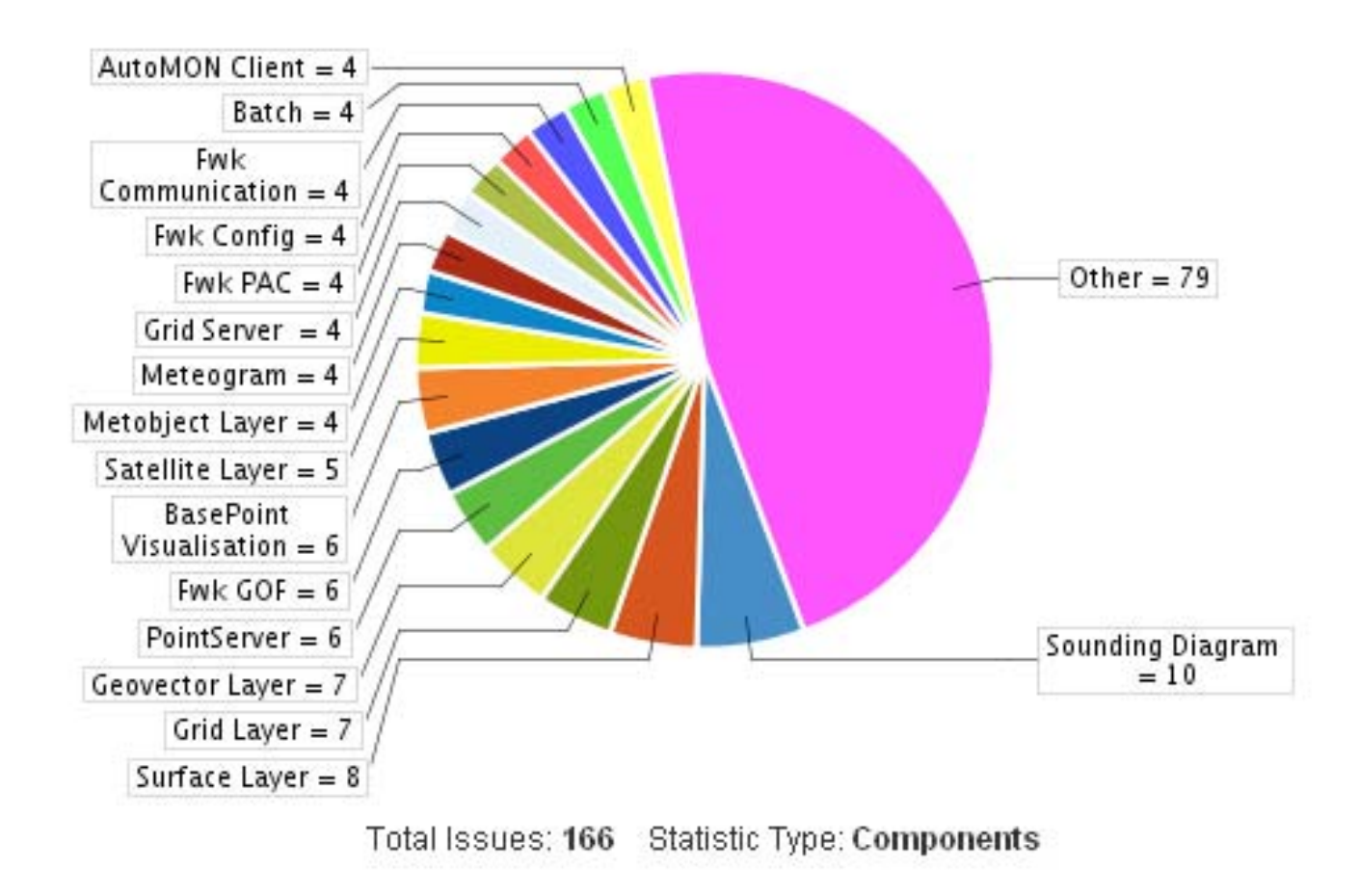

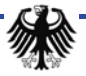

# **Surface layer: media display**

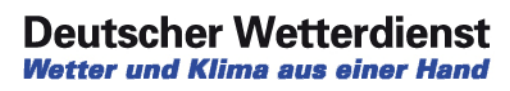

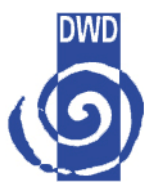

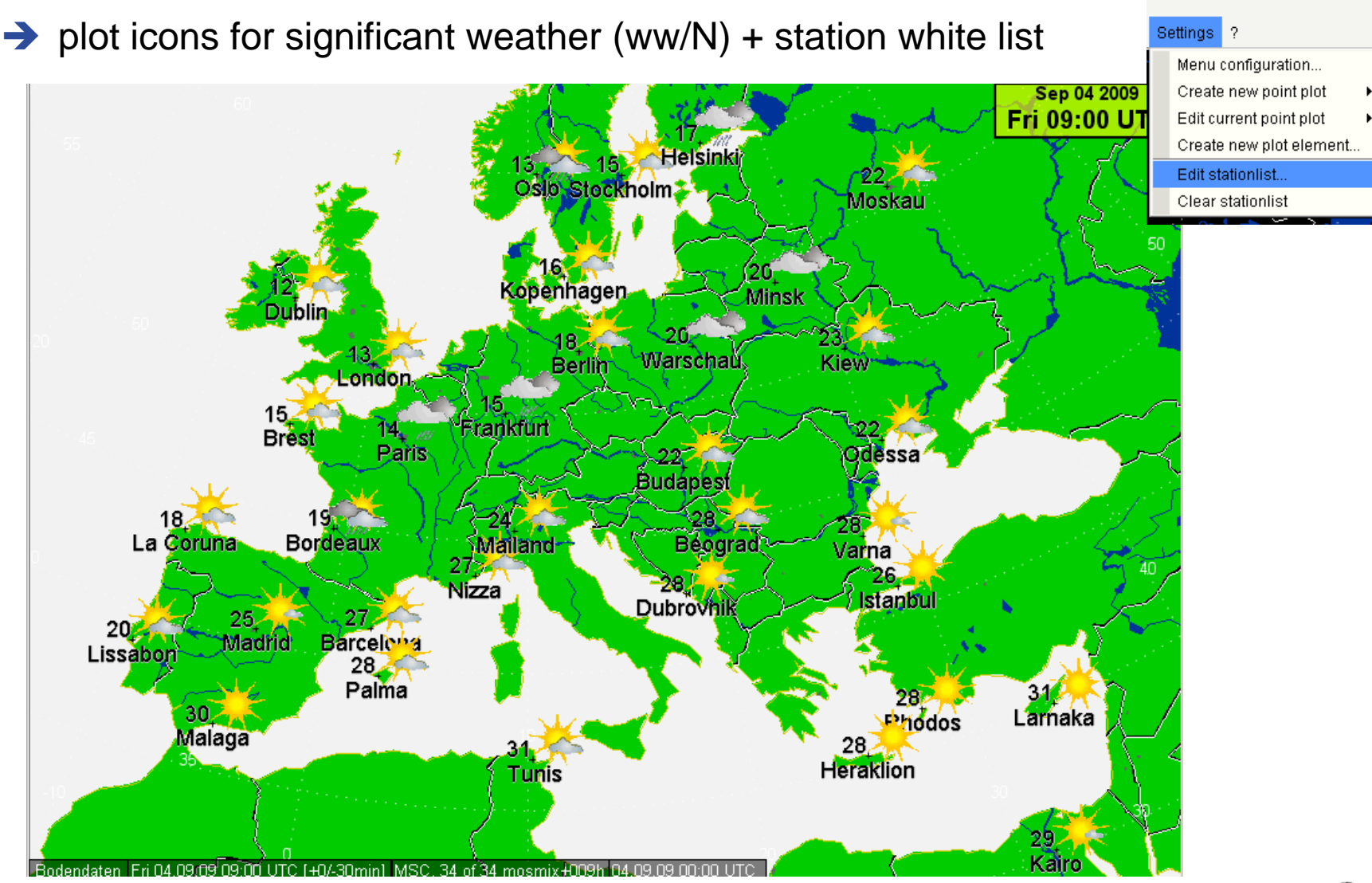

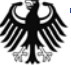

#### **Production Tools operational**

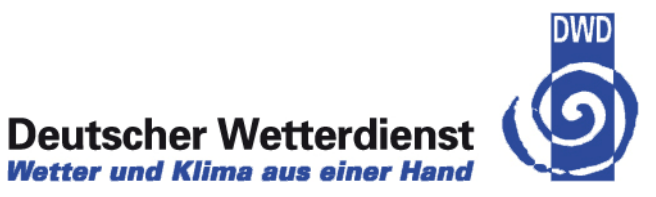

- → DWD- TKB (surface forecast chart) from NinJo, operational since May 4th 2010
- $\rightarrow$  Field modification surface pressure
- $\rightarrow$  Isoline and fronts: graphical objects editing

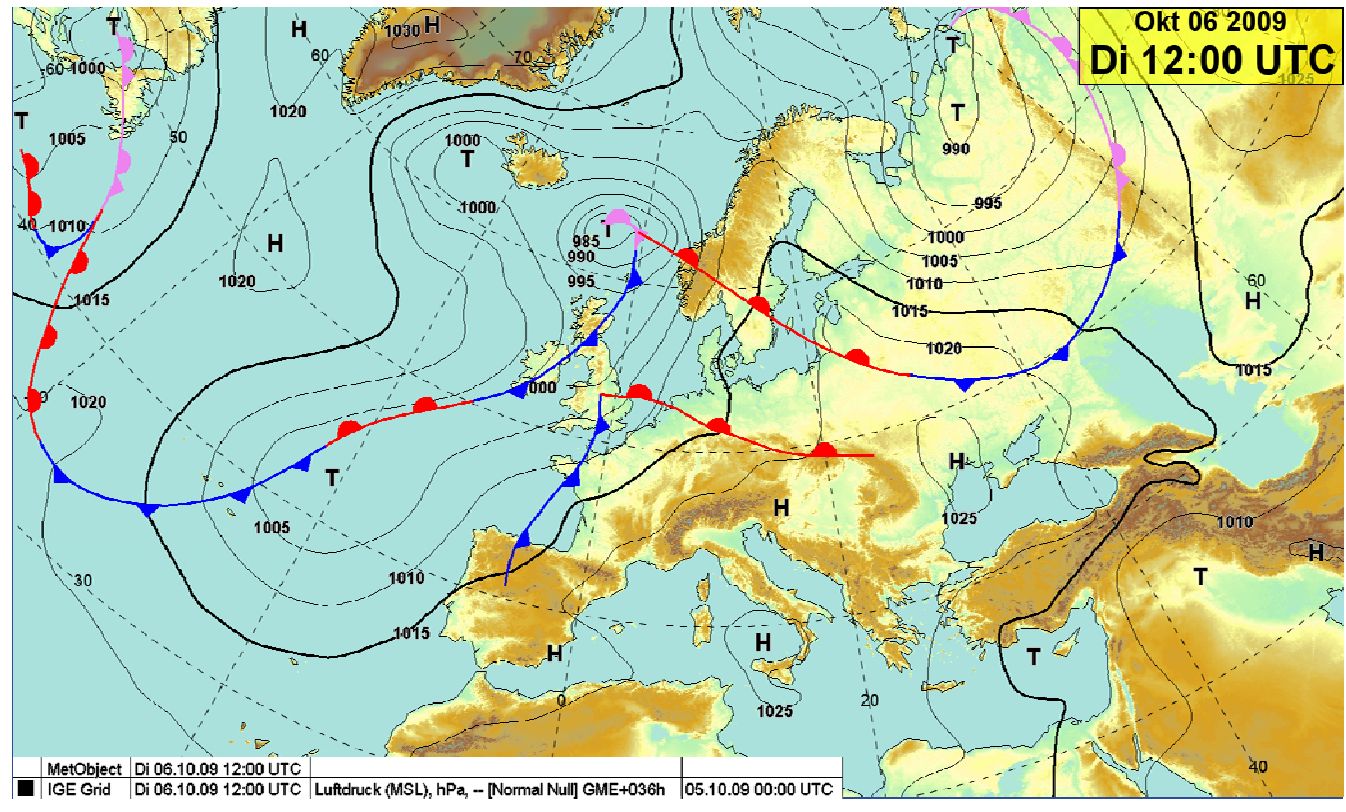

# **NinJo TV- production**

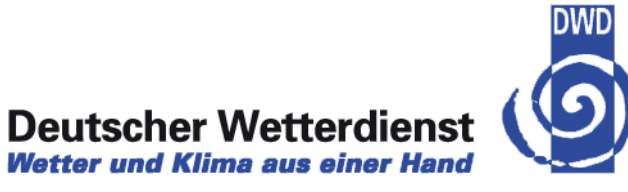

- $\rightarrow$  Free object adding
- $\rightarrow$ Image "gadgets"
- $\rightarrow$ Combine with batch graphics
- $\rightarrow$ Include internet resources
- $\rightarrow$  Live TV-weather-show using NinJo in DK

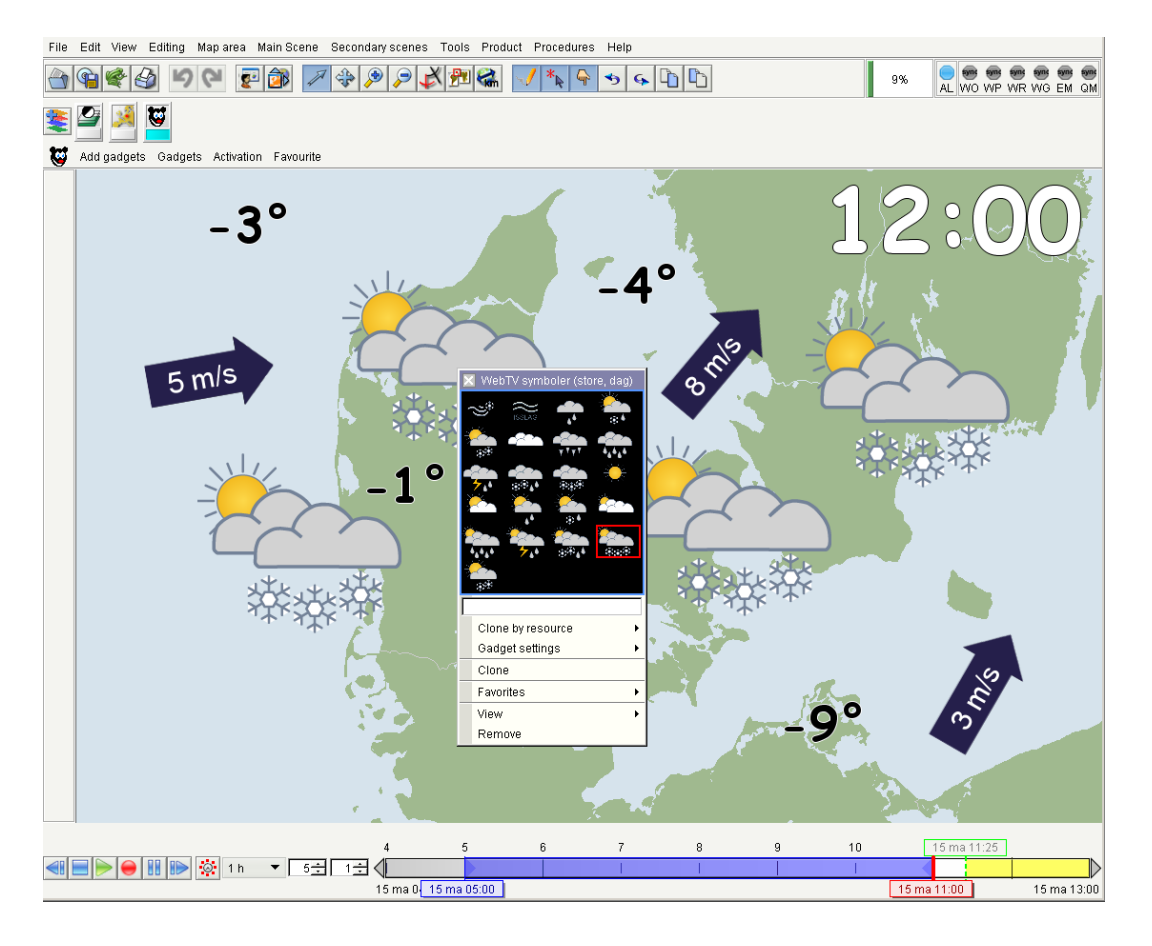

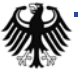

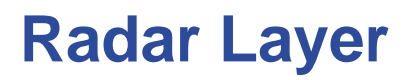

**Deutscher Wetterdienst**<br>Wetter und Klima aus einer Hand

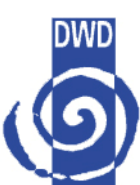

#### $\rightarrow$  Dynamic Lateral Views

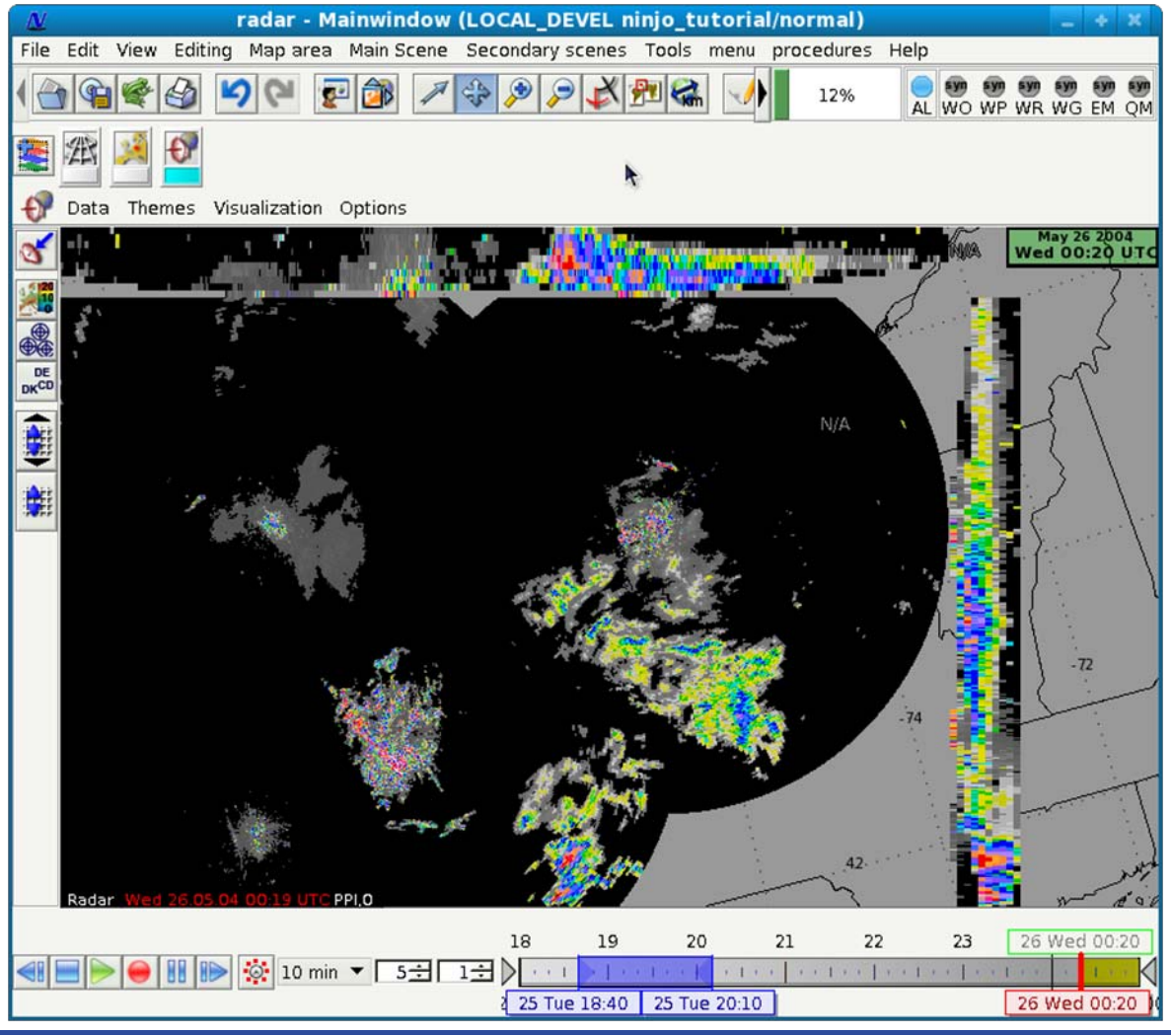

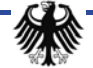

#### **Cellview**

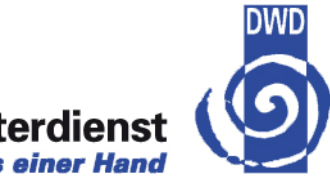

#### **Deutscher Wetterdienst Wetter und Klima aus einer Hand**

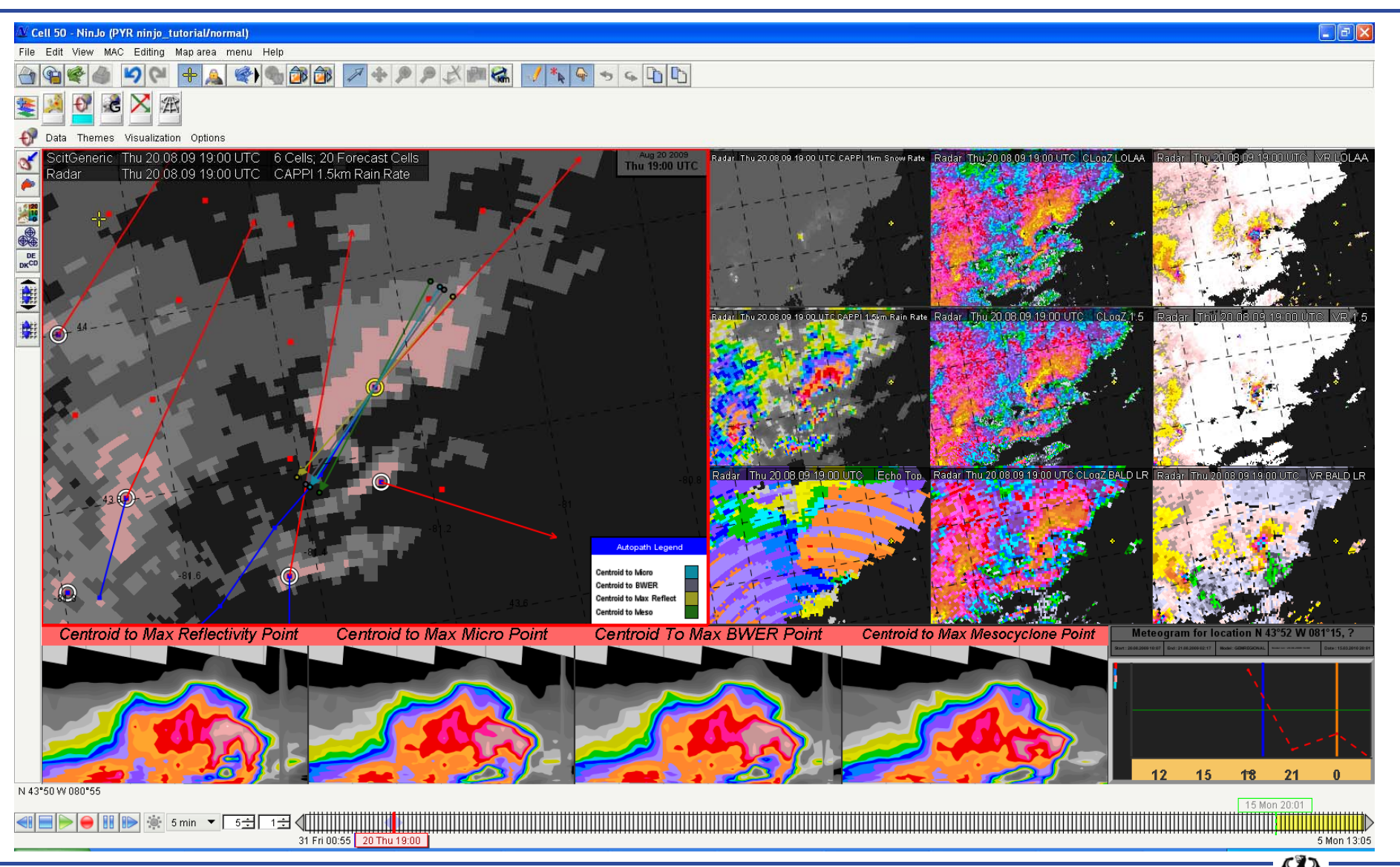

NinJo - recent developments -EGOWS 2010

#### **Editable Soundings**

**Deutscher Wetterdienst Wetter und Klima aus einer Hand** 

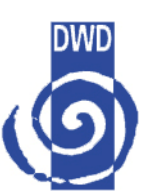

 $\rightarrow$  edit mode has to be activated.

 $\rightarrow$  The reported values (temperature, dewpoints, wind directions and wind speeds) can then be altered.

 $\rightarrow$  Derived and calculated values are recalculated

 $\rightarrow$  Next step will be graphically editing the curve

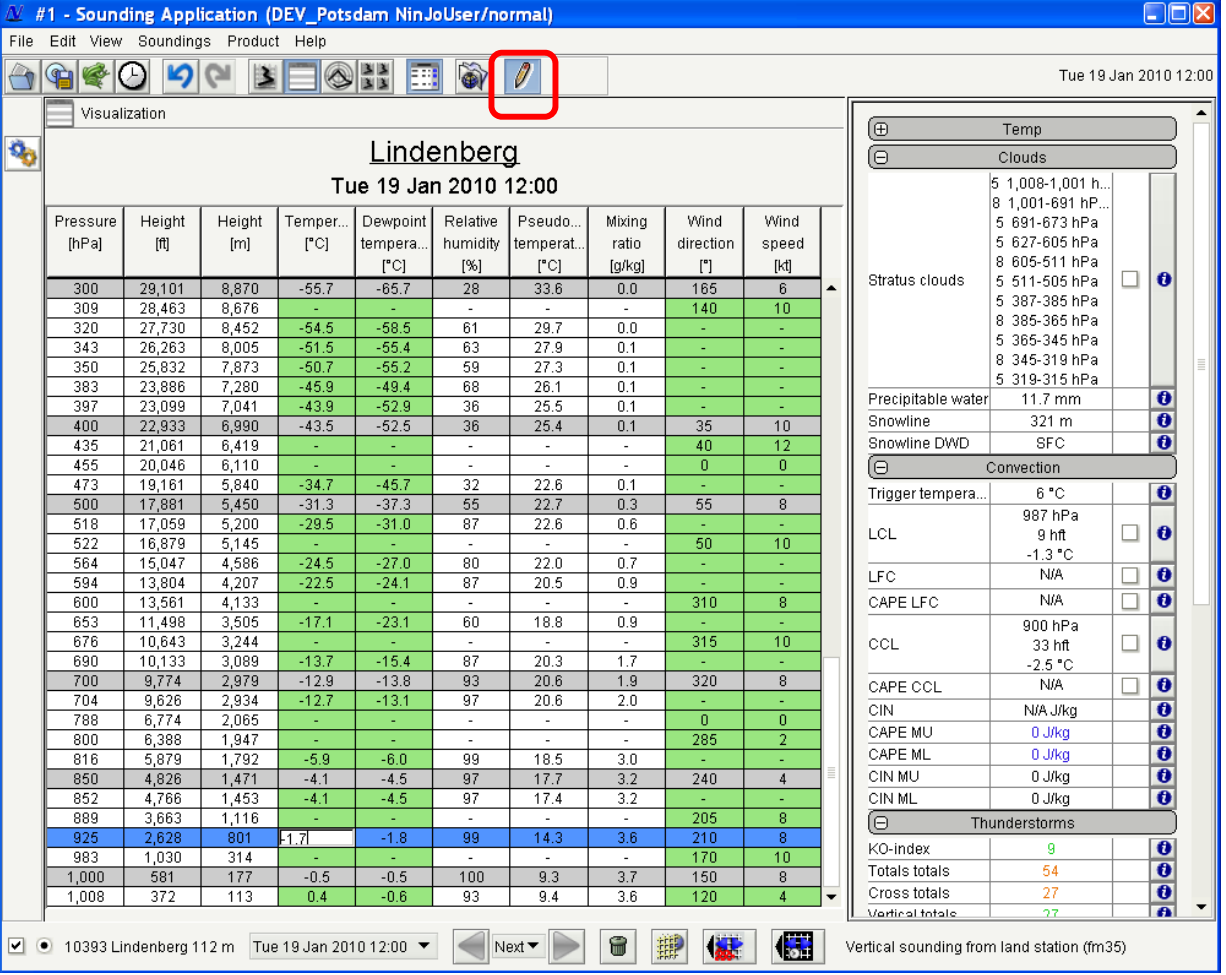

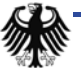

#### **Parcel lift diagnosis tool**

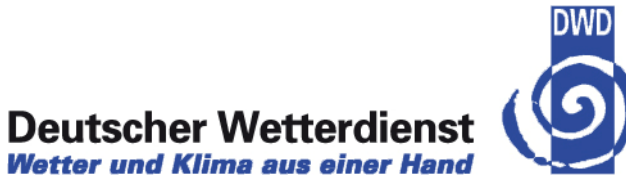

 $\rightarrow$  The calculated **results are visualized** in the sounding diagram if the checkbox in the table is selected

 $\rightarrow$  The visualization updates also **instantanously** as soon as a start value changes

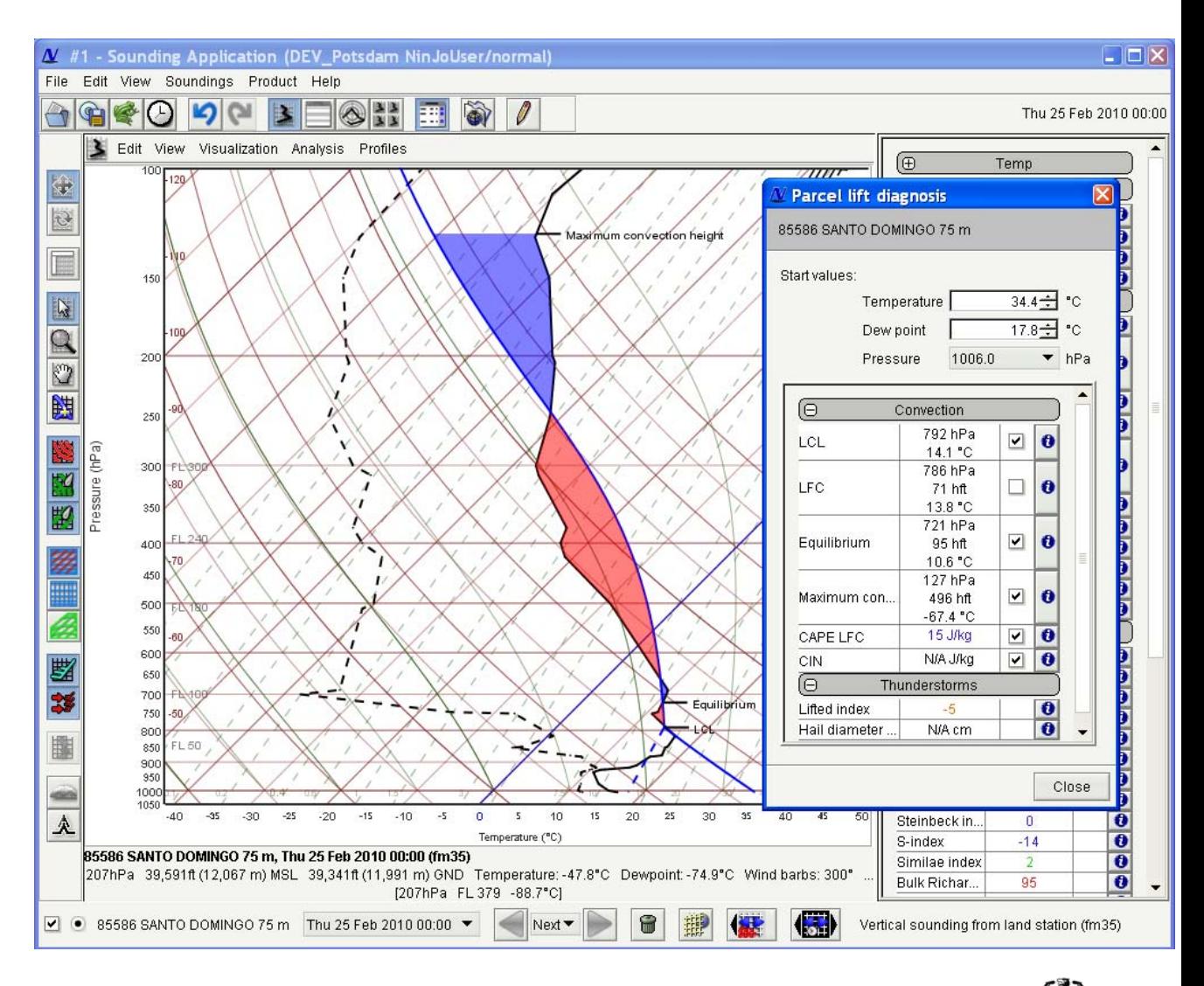

#### **Visualization of ensemble fields**

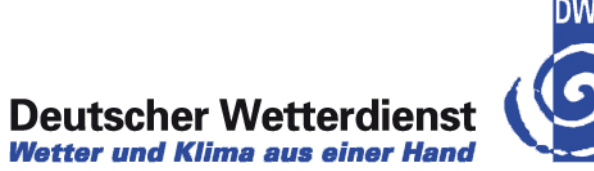

- → ECMWF, COSMO-DE, COSMO\_LEPS, PEPS
- $\rightarrow$  Visualization of 1-n products of an element in a single layer

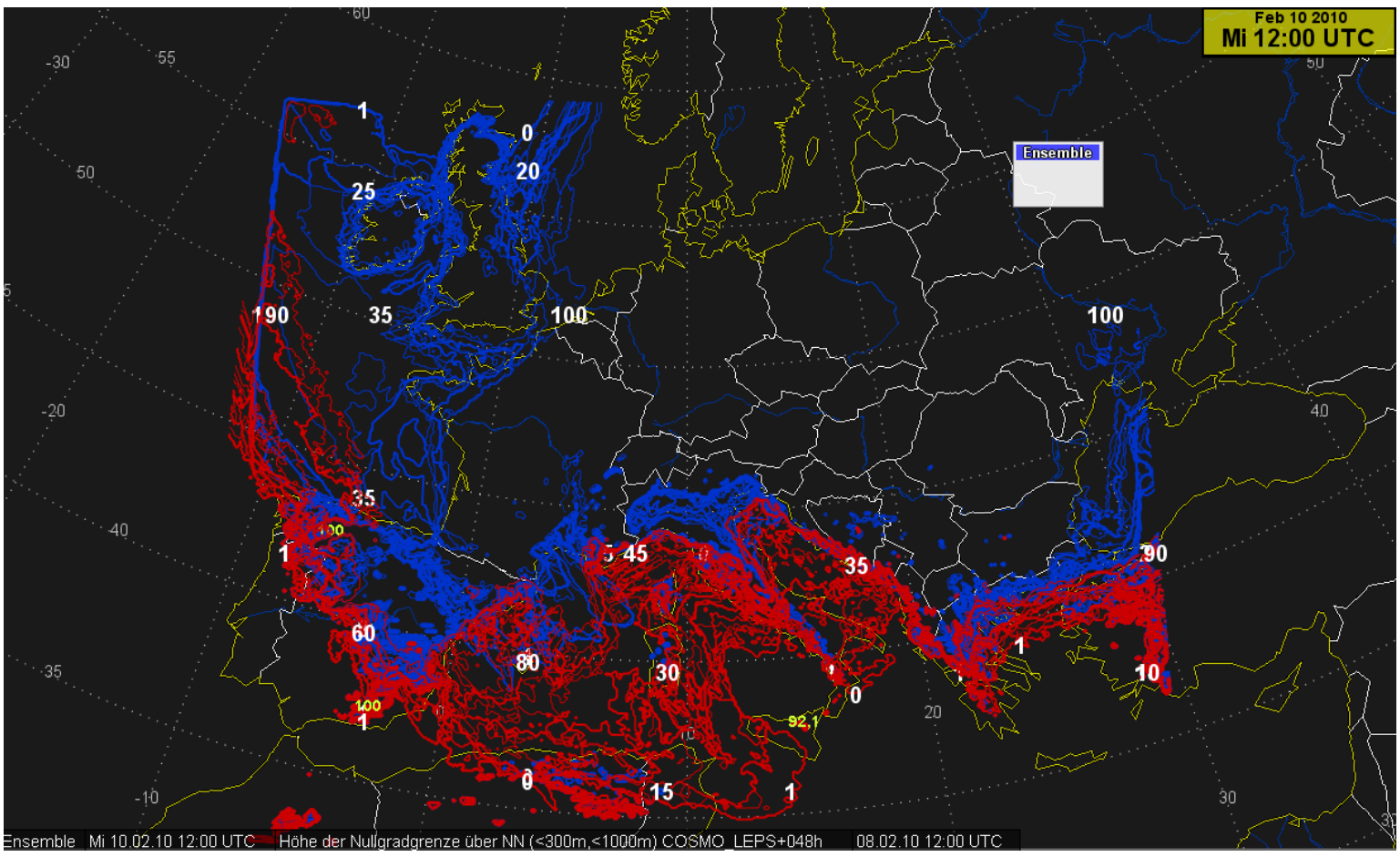

#### **Visualization of ensemble fields**

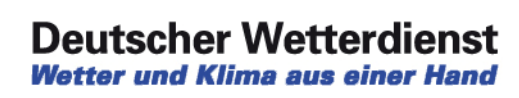

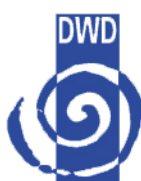

 $\rightarrow$  Or visualization of e.g a single probability

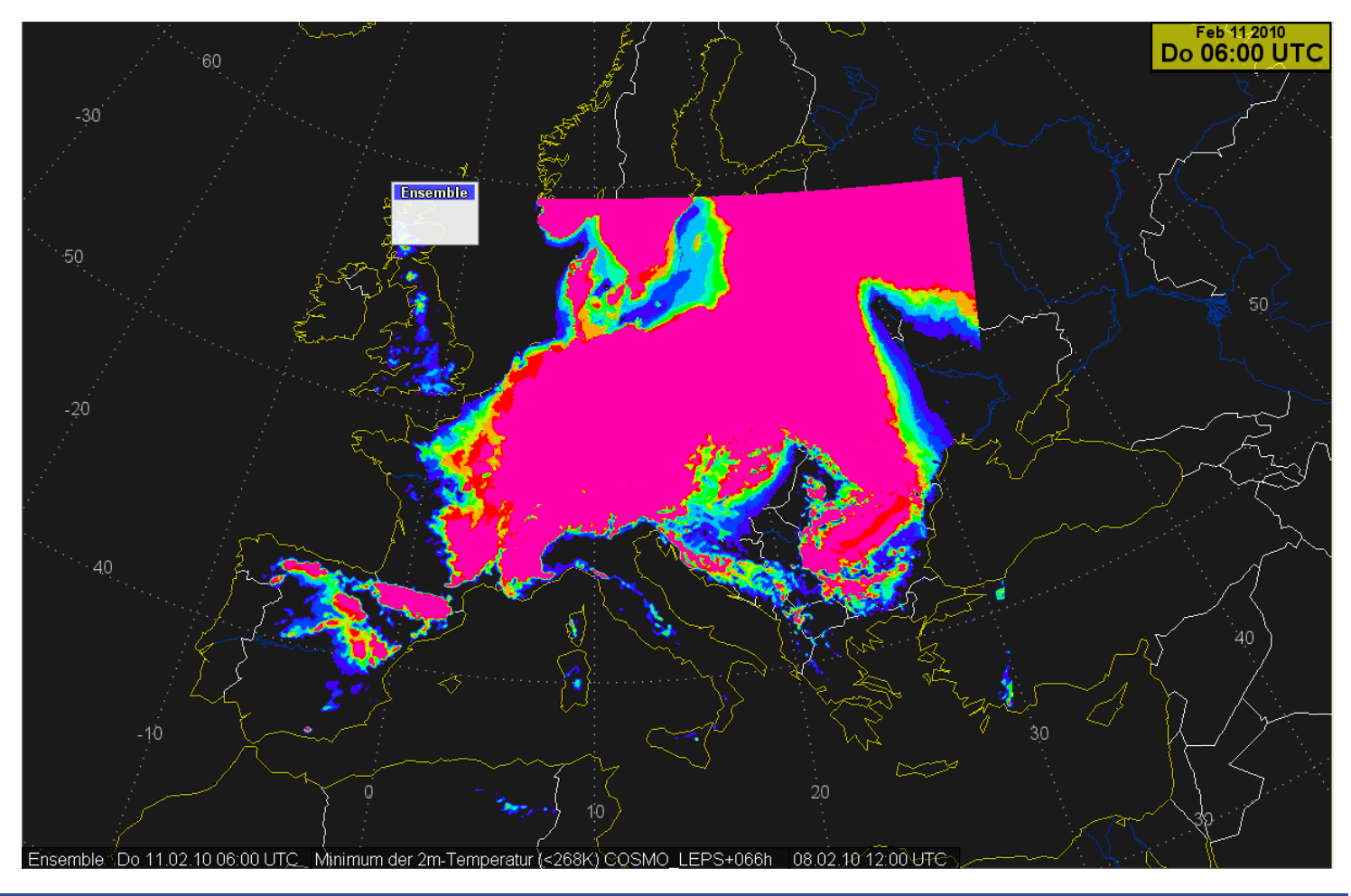

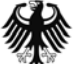

# **Visualization of EPS meteograms**

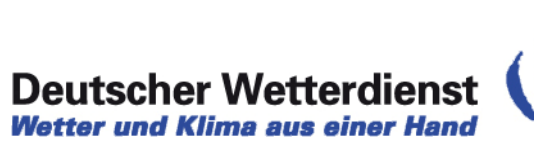

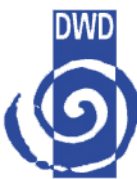

 $\rightarrow$  Selection of a station from a given list

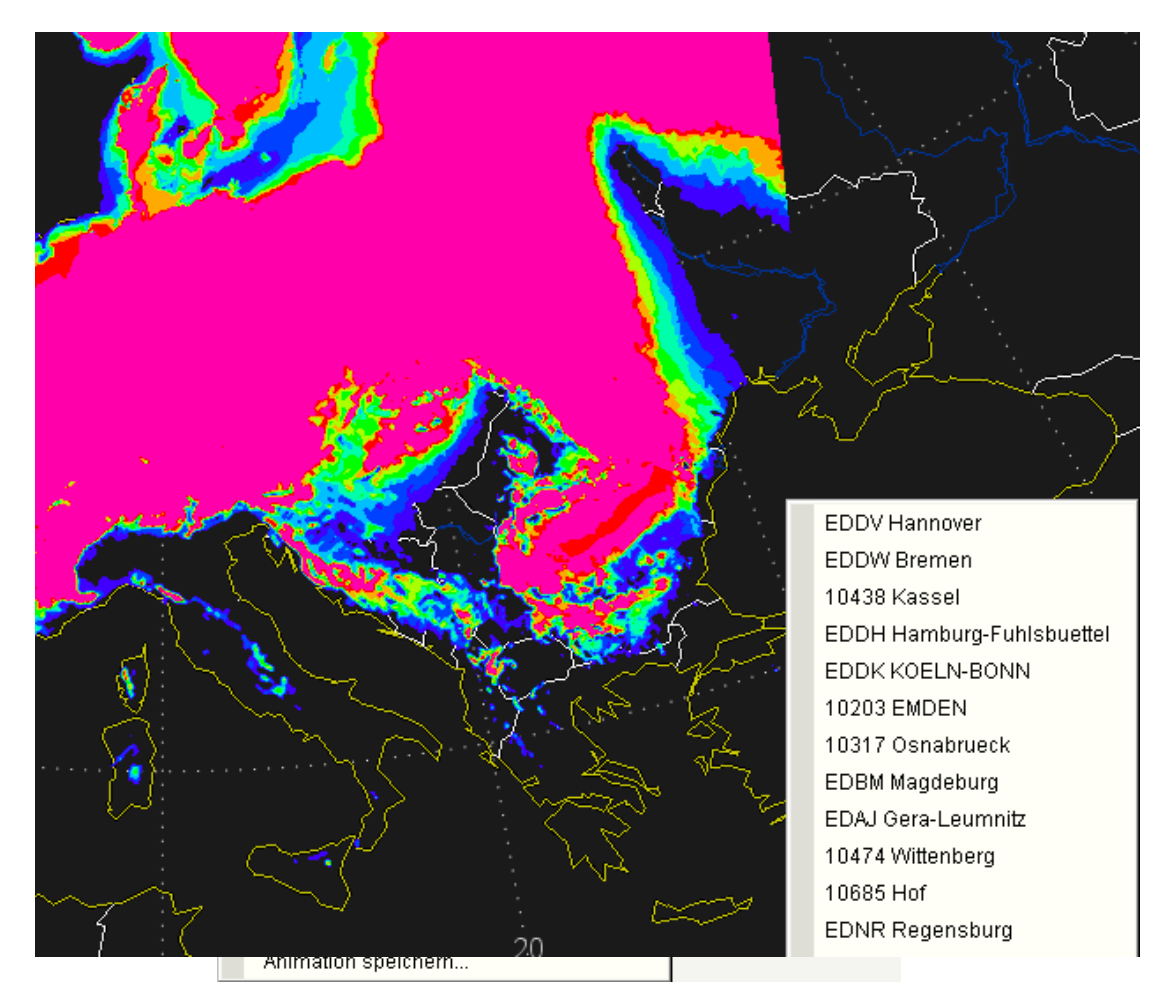

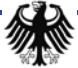

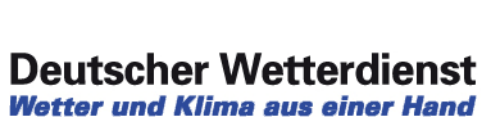

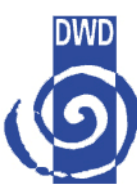

#### $\rightarrow$  Visualization of EPS plumes in a meteogram

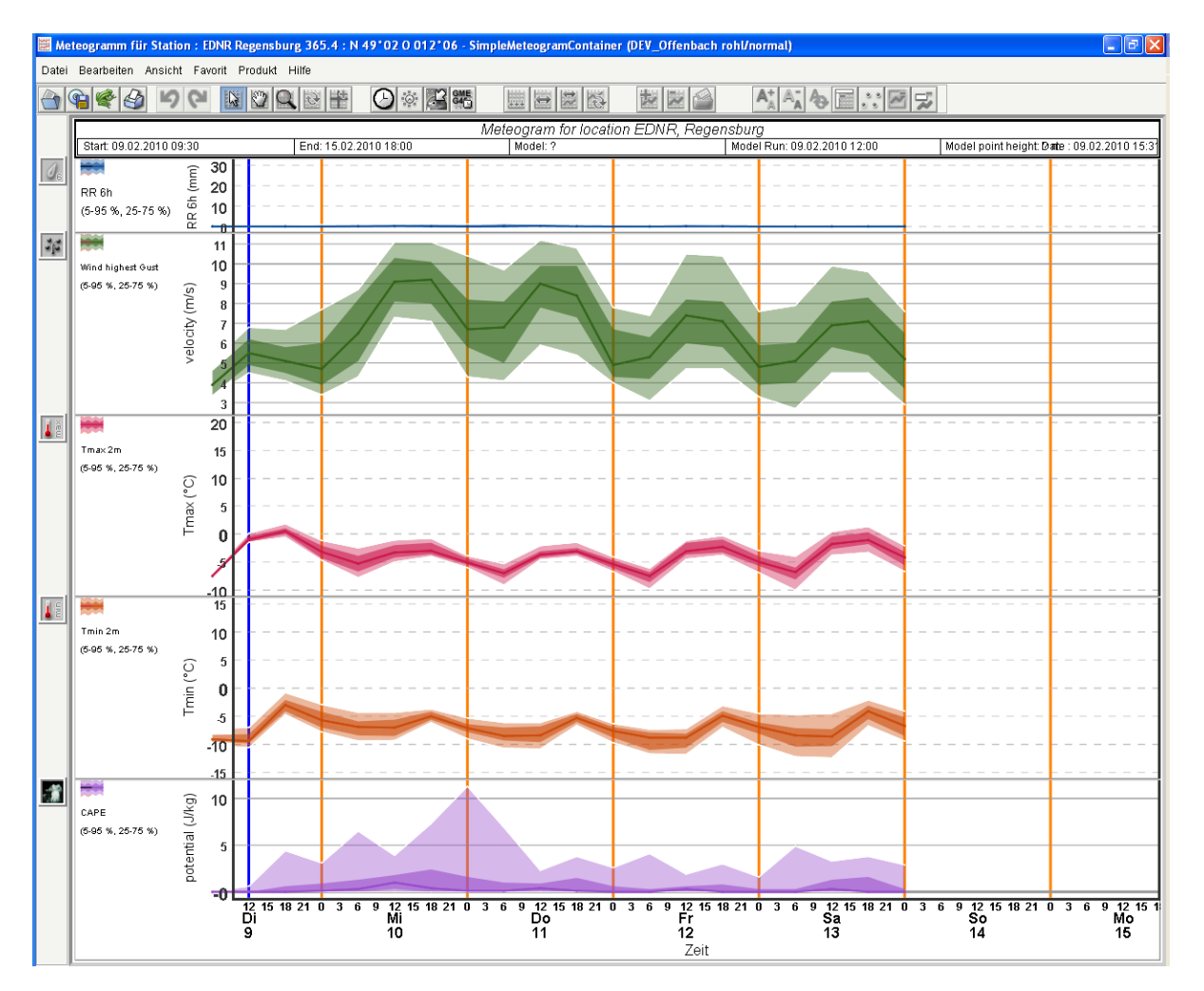

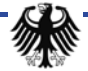

#### **Aviation-EPM**

- $\rightarrow$  Syntax safe generating of aviation warning reports, e.g. SigMET, Airmet, Gafor area warnings, aerodrome warnings
- $\rightarrow$  Comfortable selection lists etc, no typo errors possible
- $\rightarrow$  Diplay the same warnings in NinJo aviation layer for monitoring

 $\rightarrow$  Example: template for editing SIGMET/AIRMET

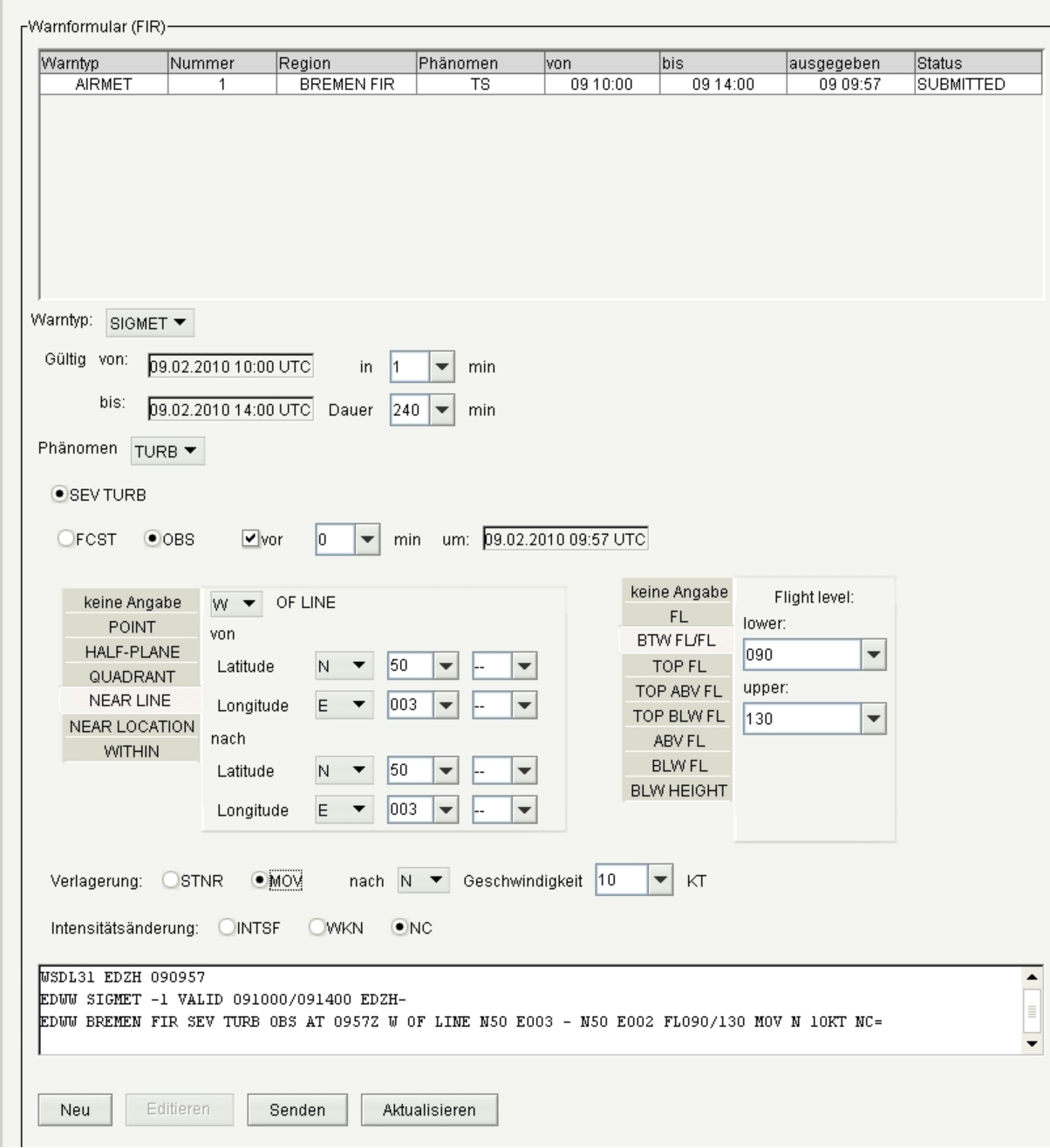

#### **Aviation-EPM**

圖

 $\rightarrow$  template for editing GAFOR area warnings and aerodrome warnings

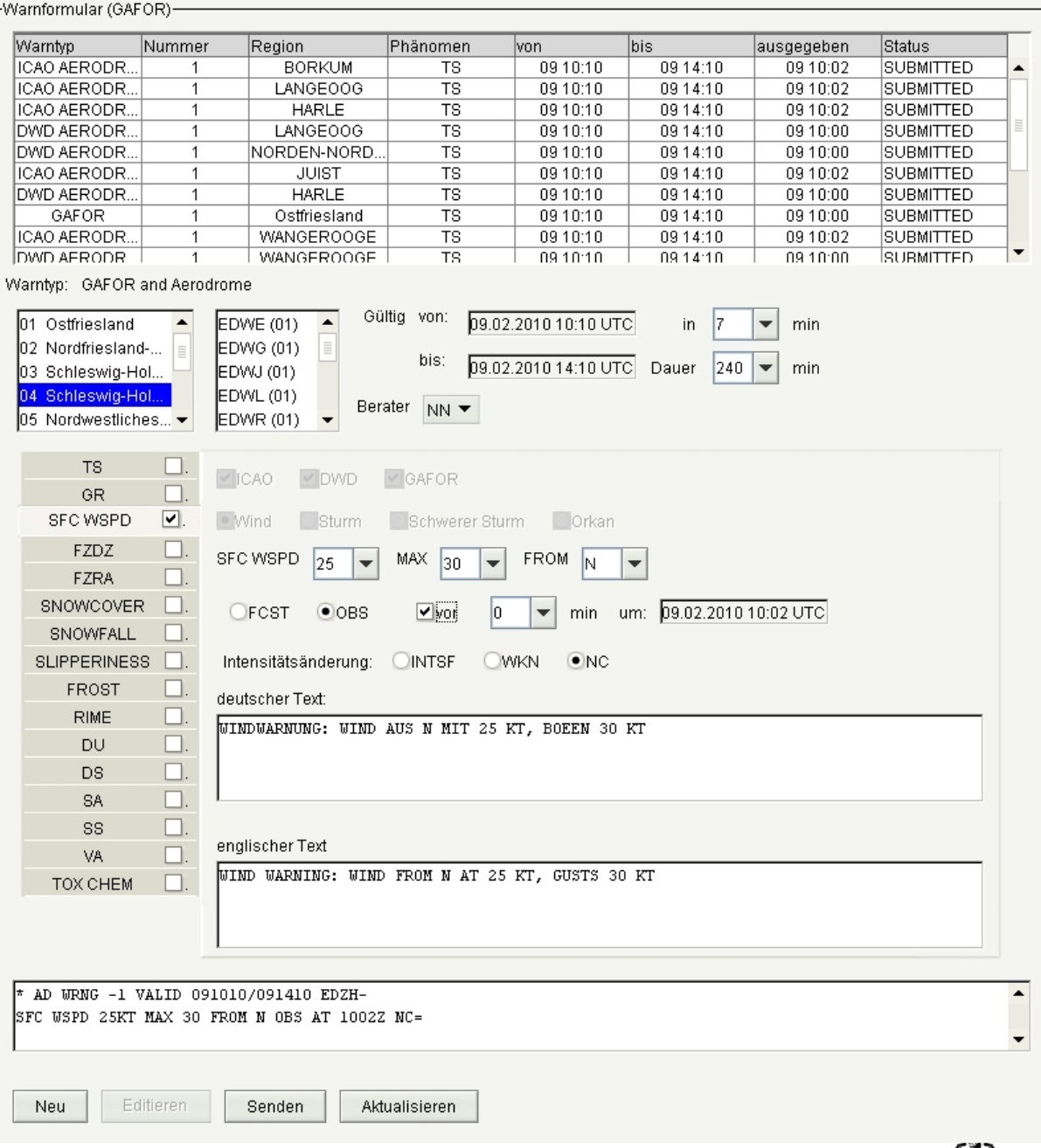

 $\vert x \vert$ 

#### **SCIT Layer : RDT data**

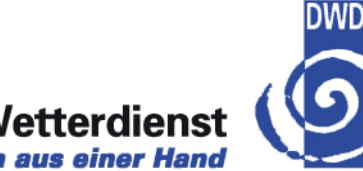

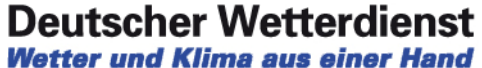

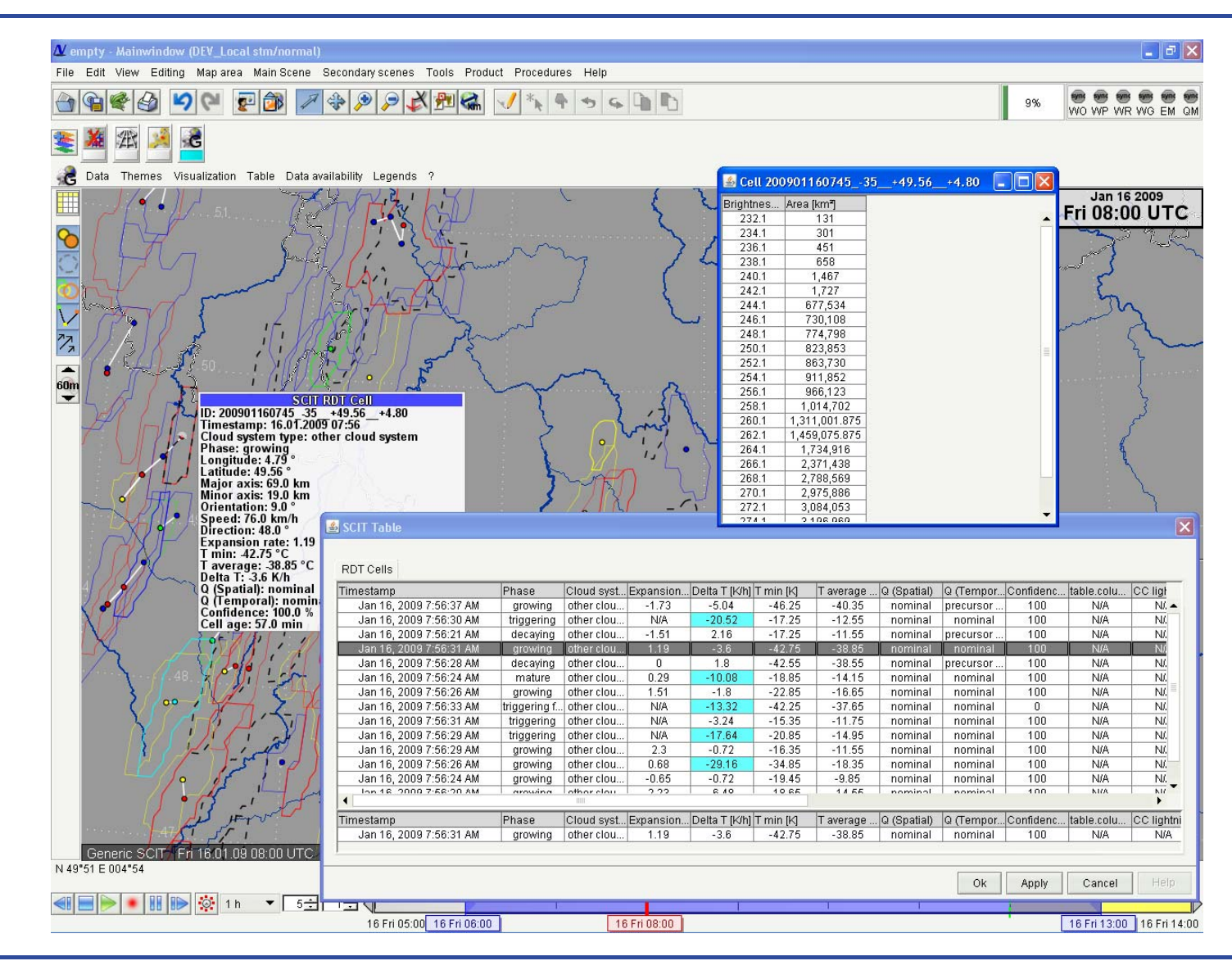

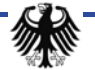

#### **SatFeature Layer**

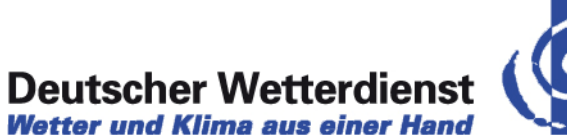

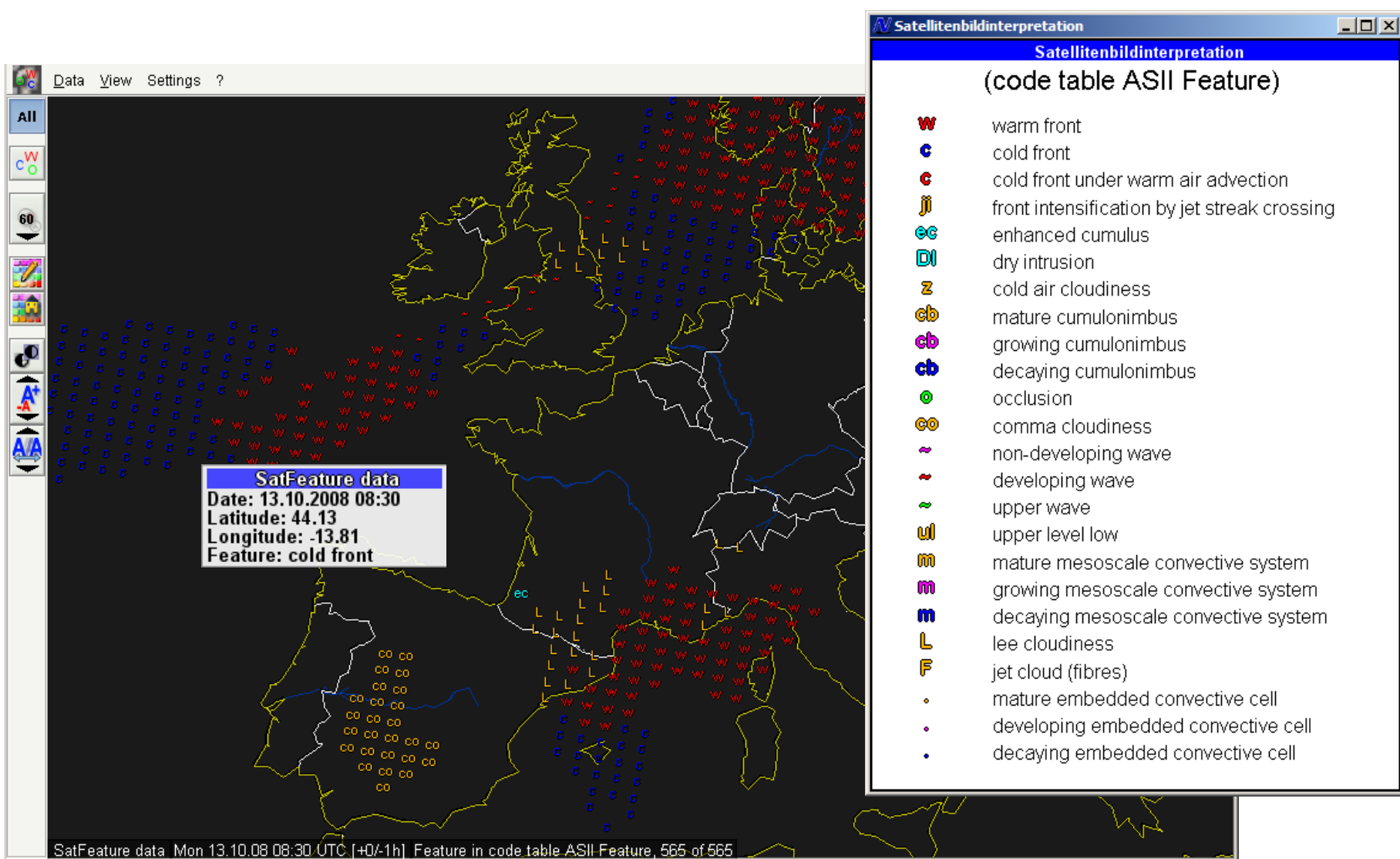

## **SatSounding Layer**

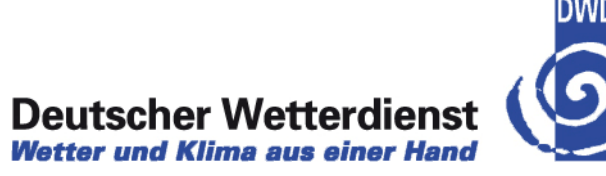

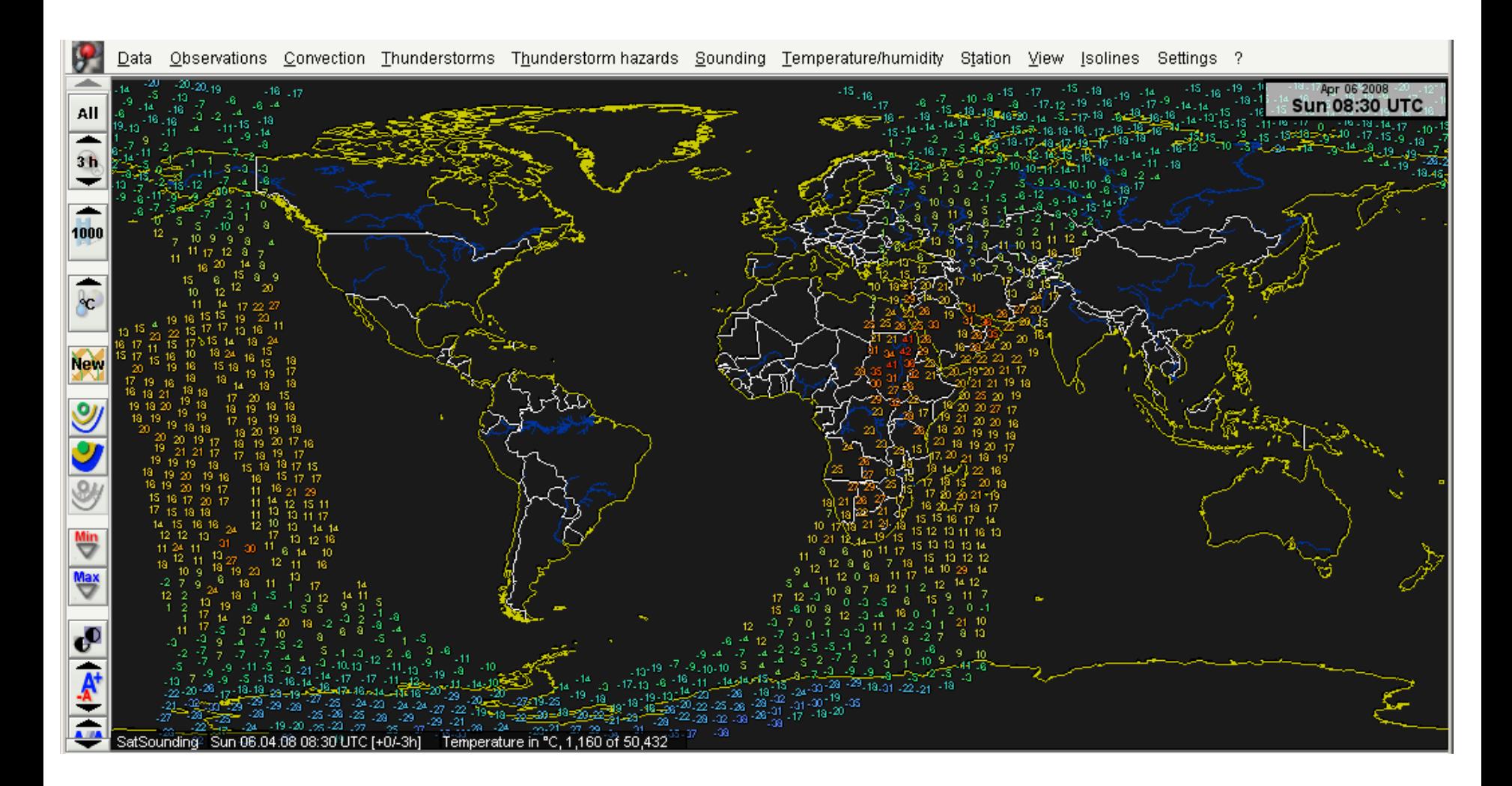

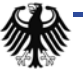

#### **SatWind Layer - HRW**

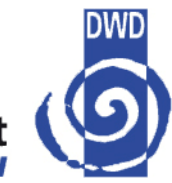

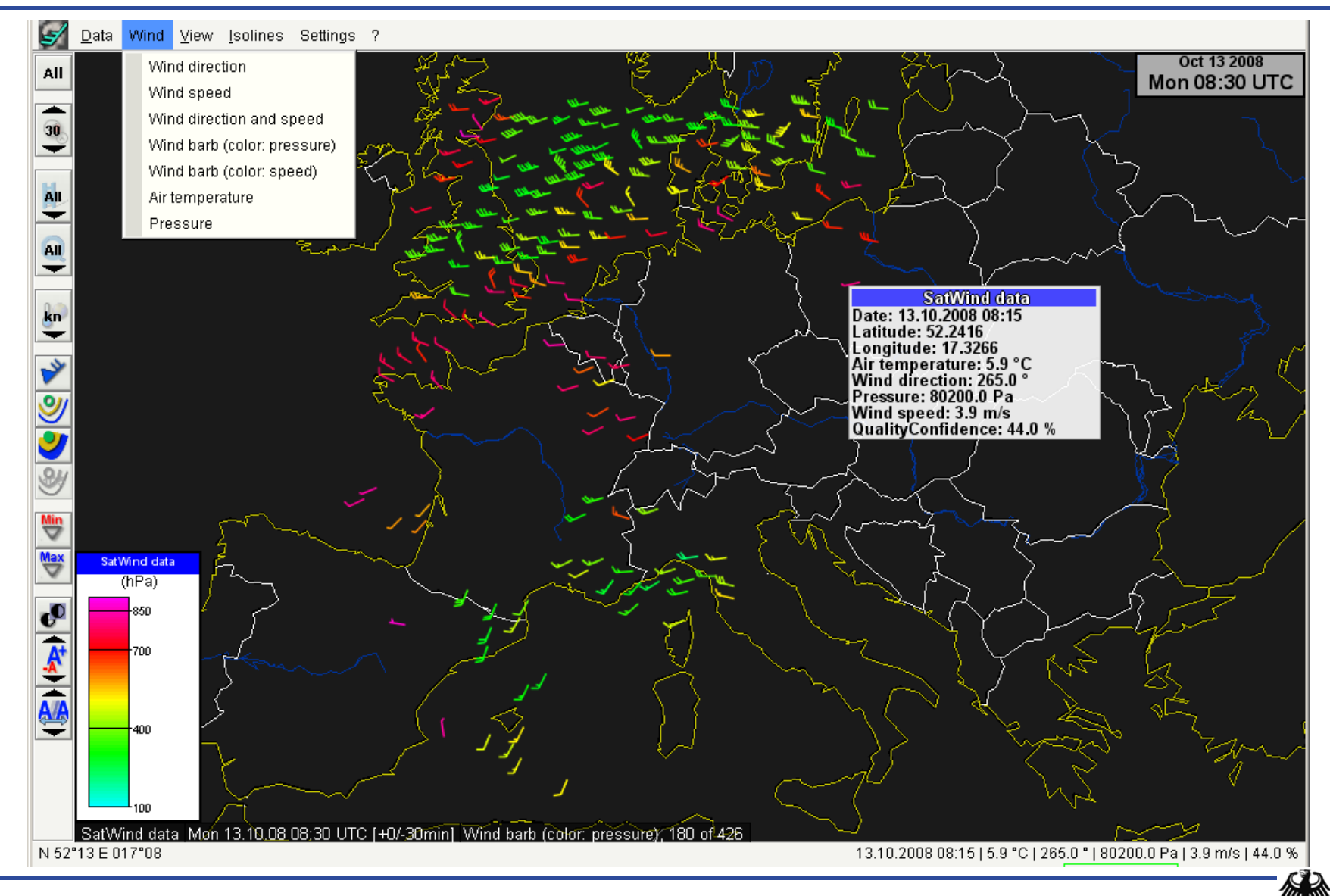

#### **SatWind Layer - Scatterometer**

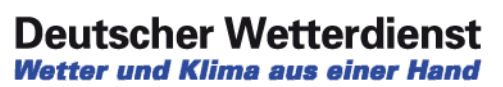

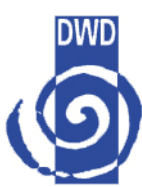

 $\mathbf{\underline{D}}$ ata Wind View Isolines Settings ? У Apr 23 2009<br>Thu 07:59 UTC Wind direction All Air temperature Pressure  $60$ Wind speed Wind direction and speed  $\Omega$ Wind barb (color: pressure) ↽ Wind barb (color: speed)  $\mathbb{R}$ ▼ ∀ SatWind data 3  $(m/s)$ r50  $\frac{N_{\text{in}}}{\sqrt{2}}$ ∤38.  $\overline{\mathbf{w}}$ 25  $\boldsymbol{\epsilon}$  $\overline{\mathbf{A}^{\dagger}}$ 12 SatWind data Thu 23.04.09 07:59 UTC [+0/-1h] Wind barb (color: speed), 640 of 52,234

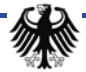

## **Meteograms– New time/height profile data series**

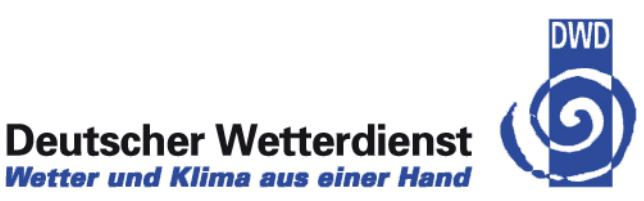

**Wetter und Klima aus einer Hand** 

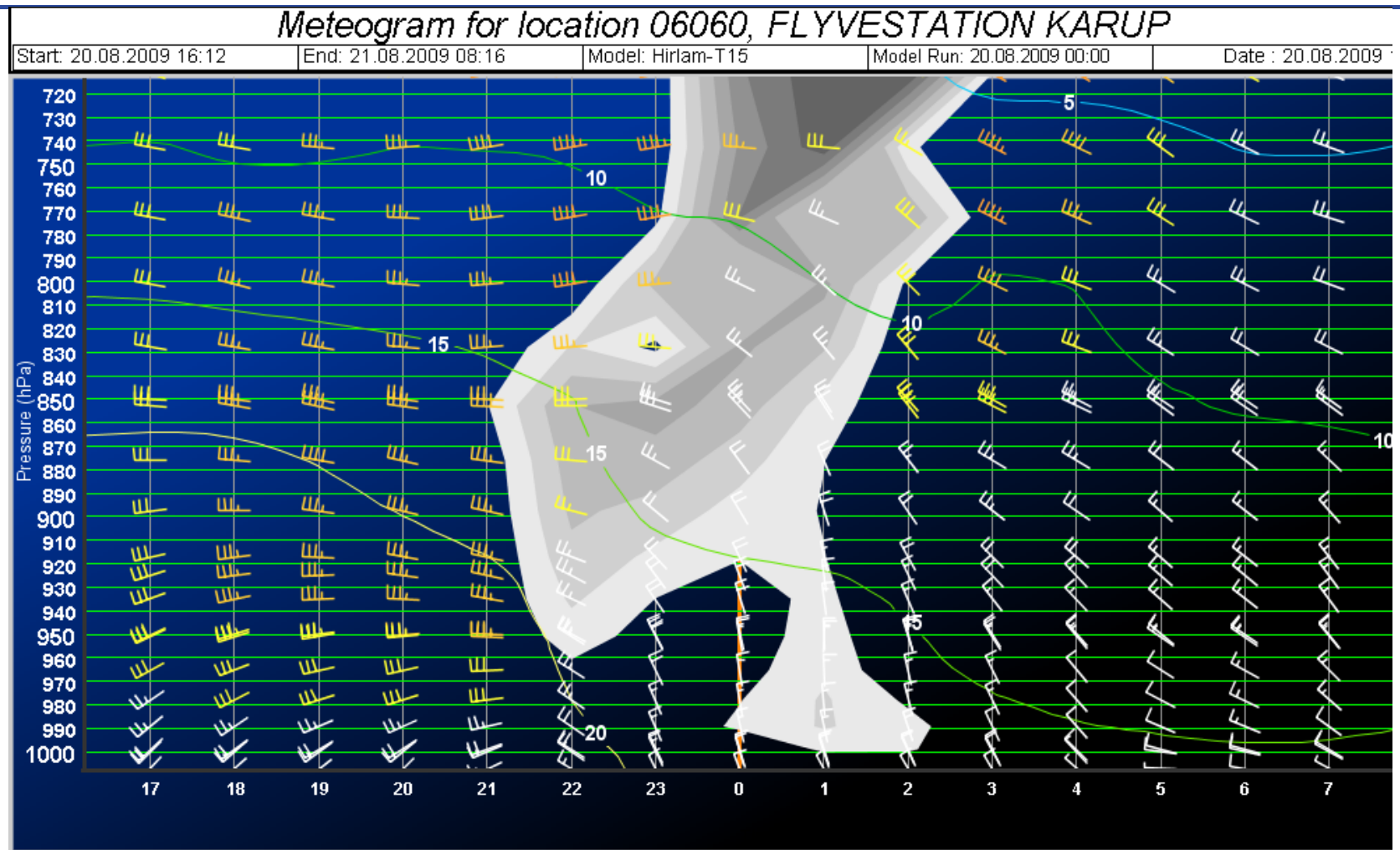

An example of a forecast time/height profile with wind barbs, temperature and total cloud cover data series

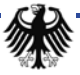

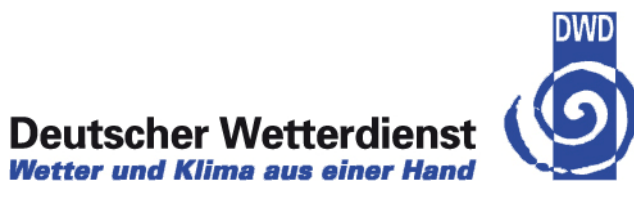

#### $\rightarrow$  Decoding and Display of international Windprofilers

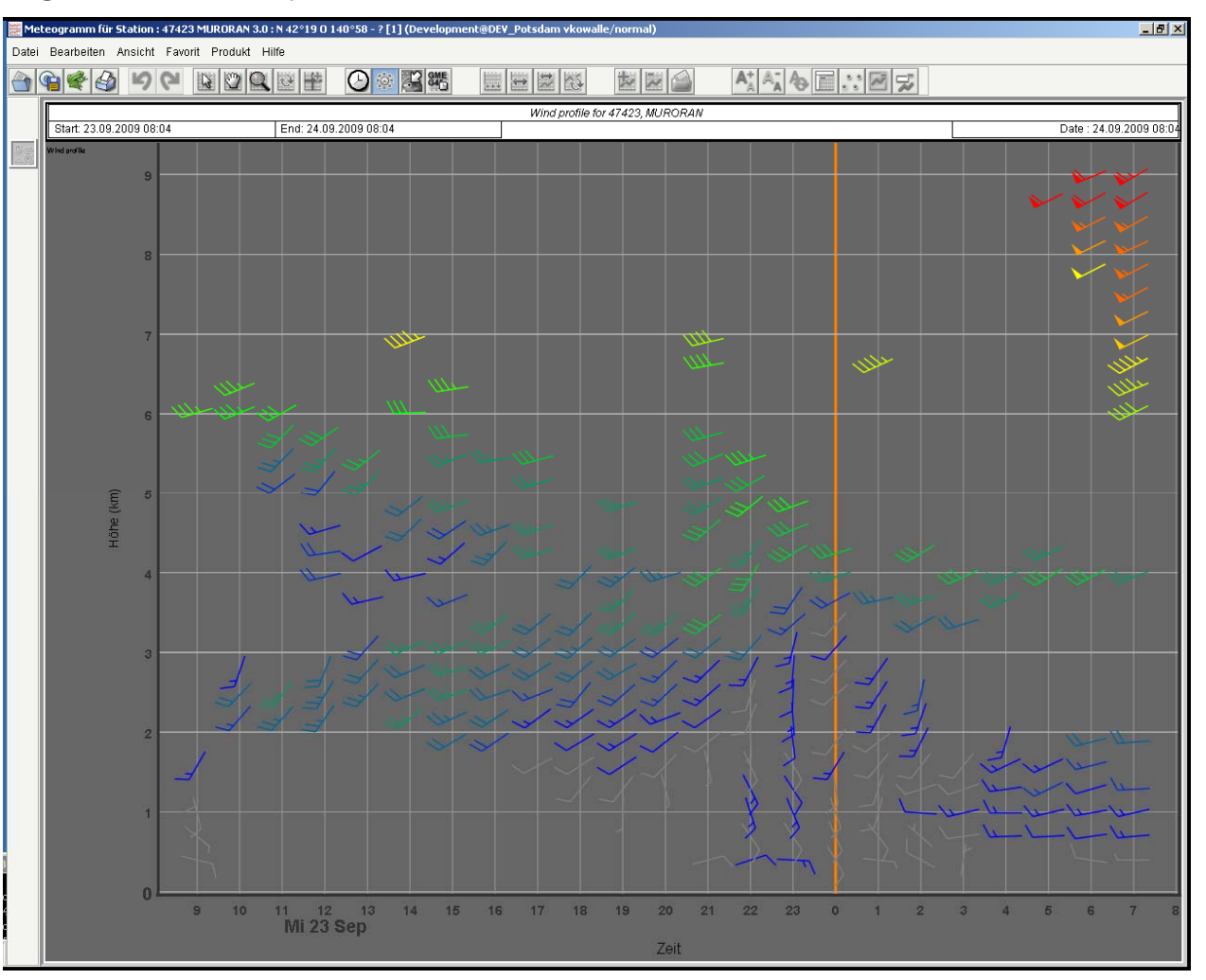

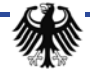

#### **Legends – Legend tear off**

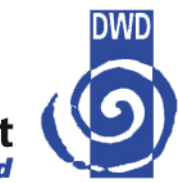

# **Deutscher Wetterdienst**<br>Wetter und Klima aus einer Hand

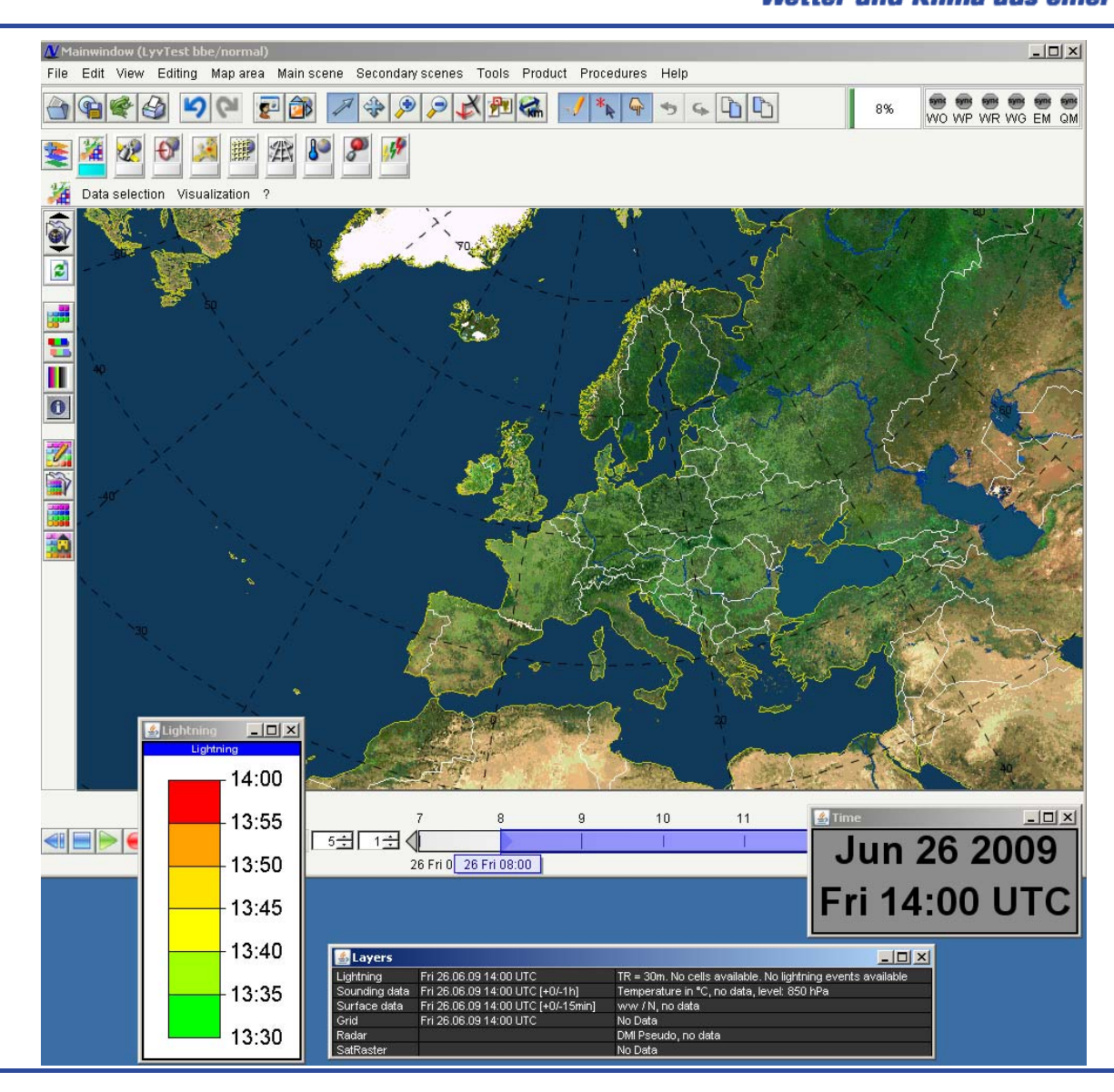

NinJo - recent developments -EGOWS 2010

#### **Legends – iconified legends**

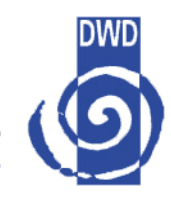

**Deutscher Wetterdienst Wetter und Klima aus einer Hand** 

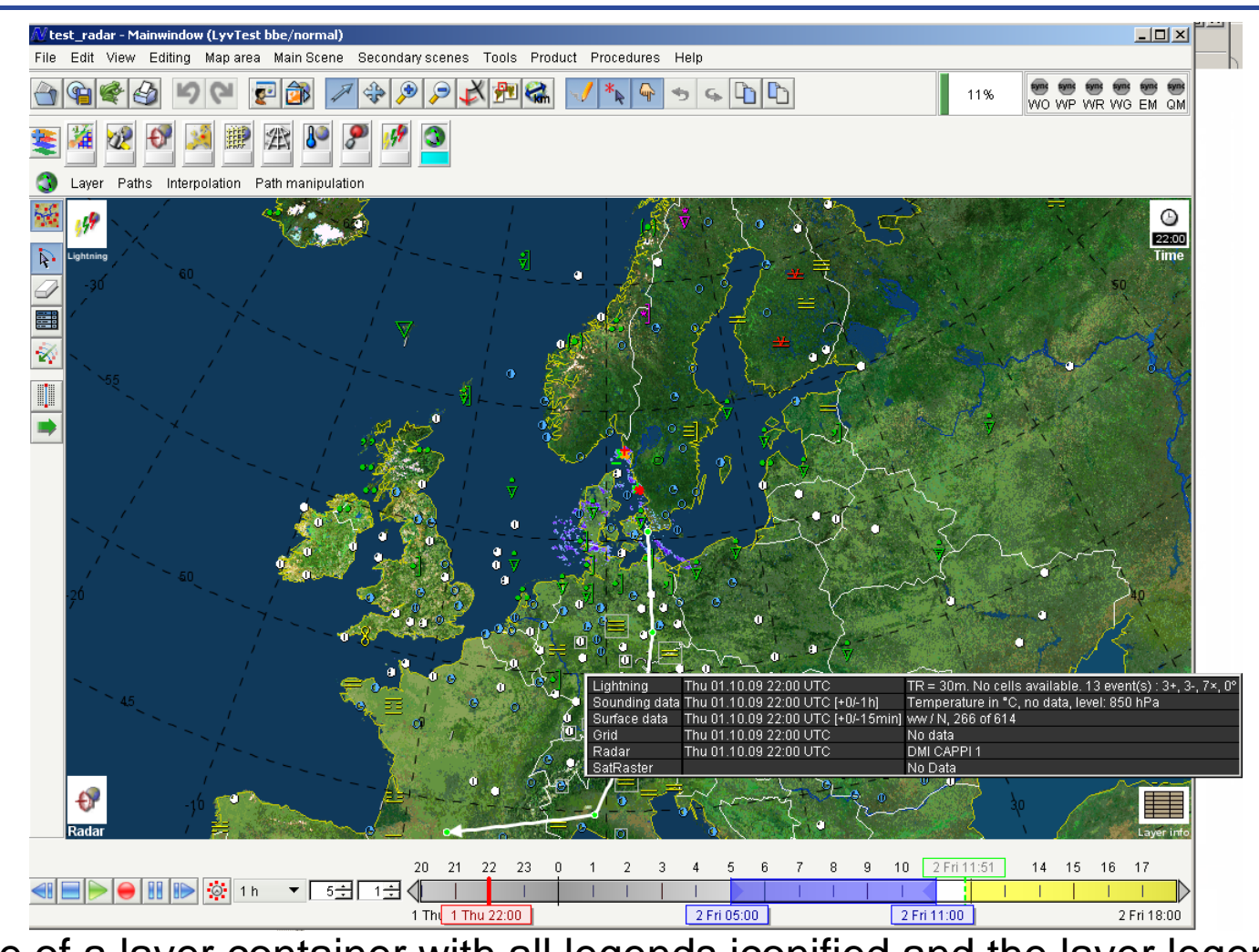

Example of a layer container with all legends iconified and the layer legend icon has been touched so the legend popup appears

NinJo - recent developments -EGOWS 2010

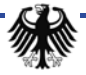

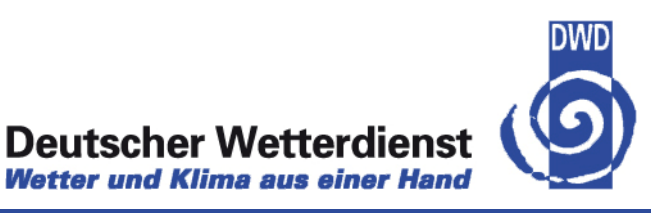

lo batch

- $\rightarrow$  Operational in DWD since fall 2009
- $\rightarrow$  Produces many thousand products daily
- $\rightarrow$  All customer products are being migrated to NinJo batch
- $\rightarrow$  Legacy applications are replaced by NinJo batch (Radar products first, model products follow)
- Production results (SWC, TKB maps, produced by NinJo) are combined with other data in NinJo batch

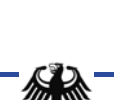

#### **Batch – Architectural Overview**

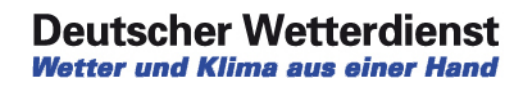

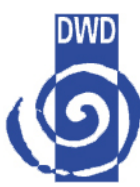

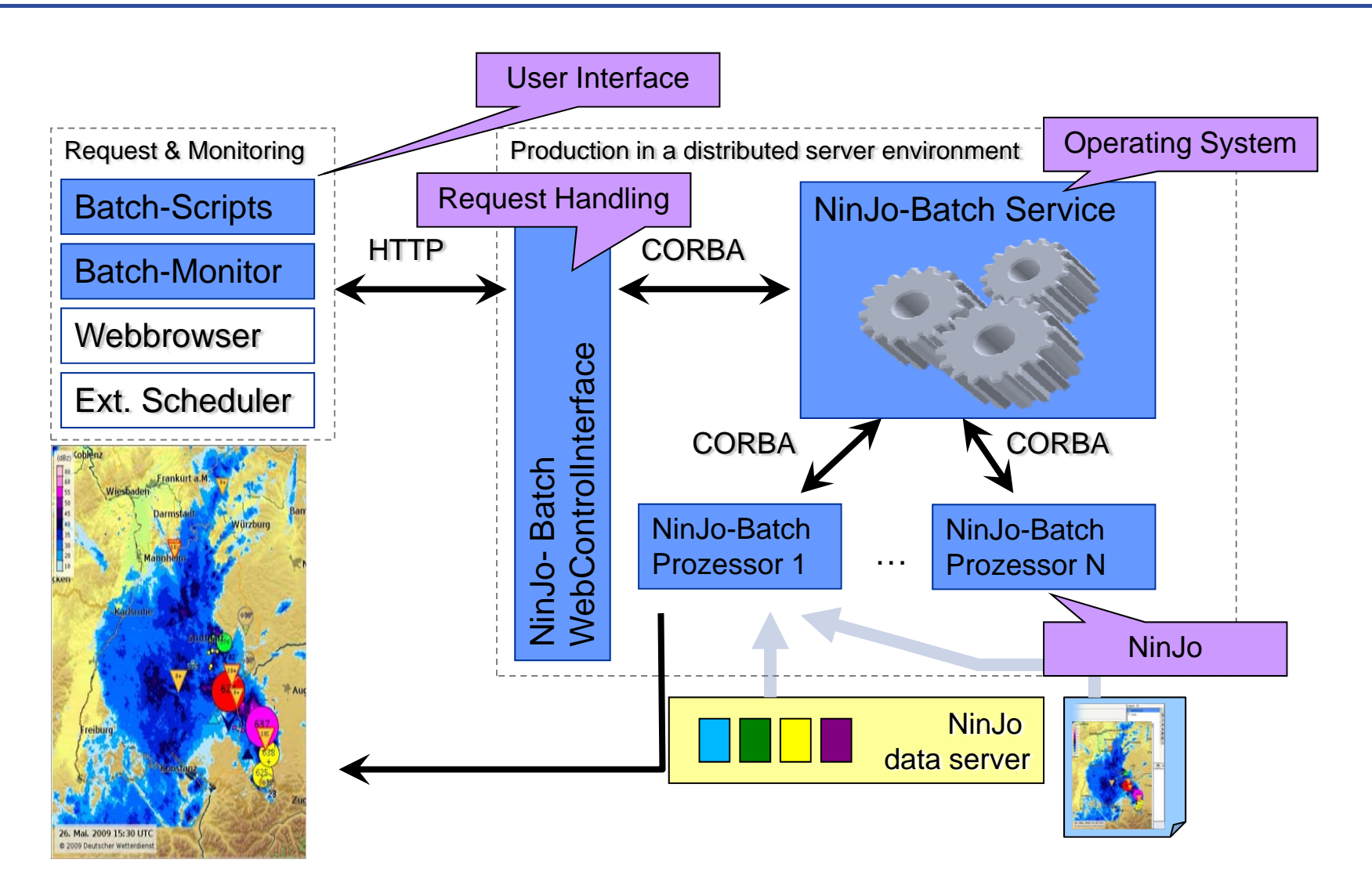

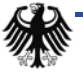

#### **How to Create Batch Products**

# **Deutscher Wetterdienst**<br>Wetter und Klima aus einer Hand

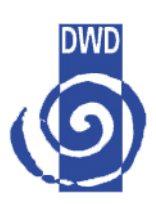

 $F = F$ dels 22 Create a NinJo scene Start Batch Designer 06, Okt. 2009 10:40 UTC o 2009 10:40 UTC Create Batch favourite including the scene Bielefeld - Münster Add Batch legend(s) Schedule Batch favourite *Findxhirt* Enjoy the results 2009 09:50 UTC

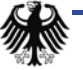

#### **Multi Map Plot Products**

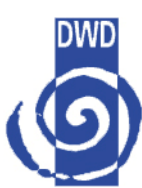

- $\rightarrow$  Allows variation of parameters
	- $\bullet$  time, map, element, height level, station (for meteograms), ...

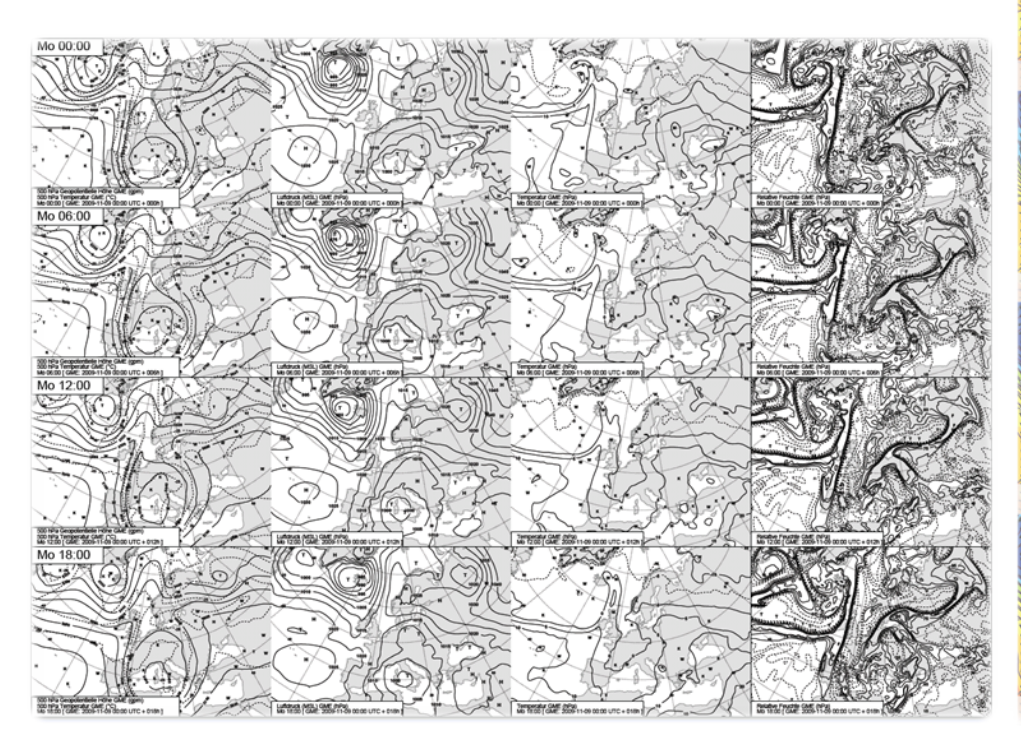

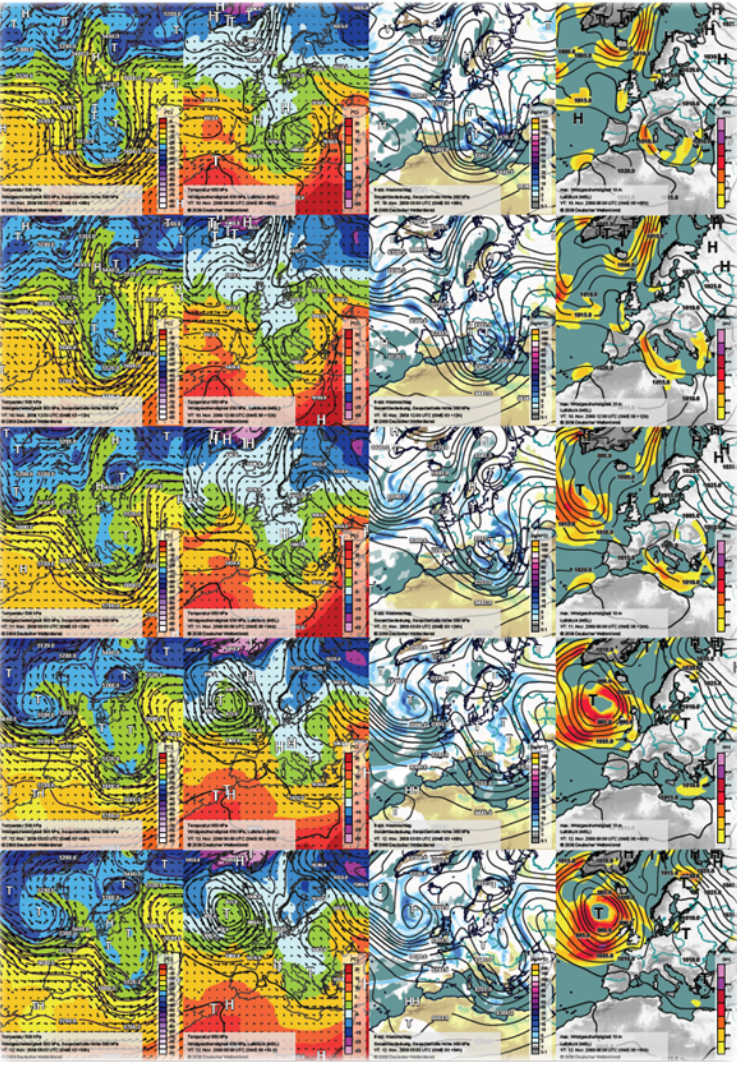

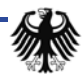

#### **Animations**

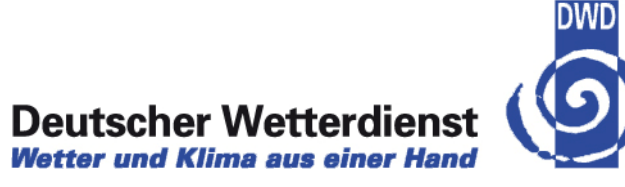

#### $\rightarrow$  Animation as post production

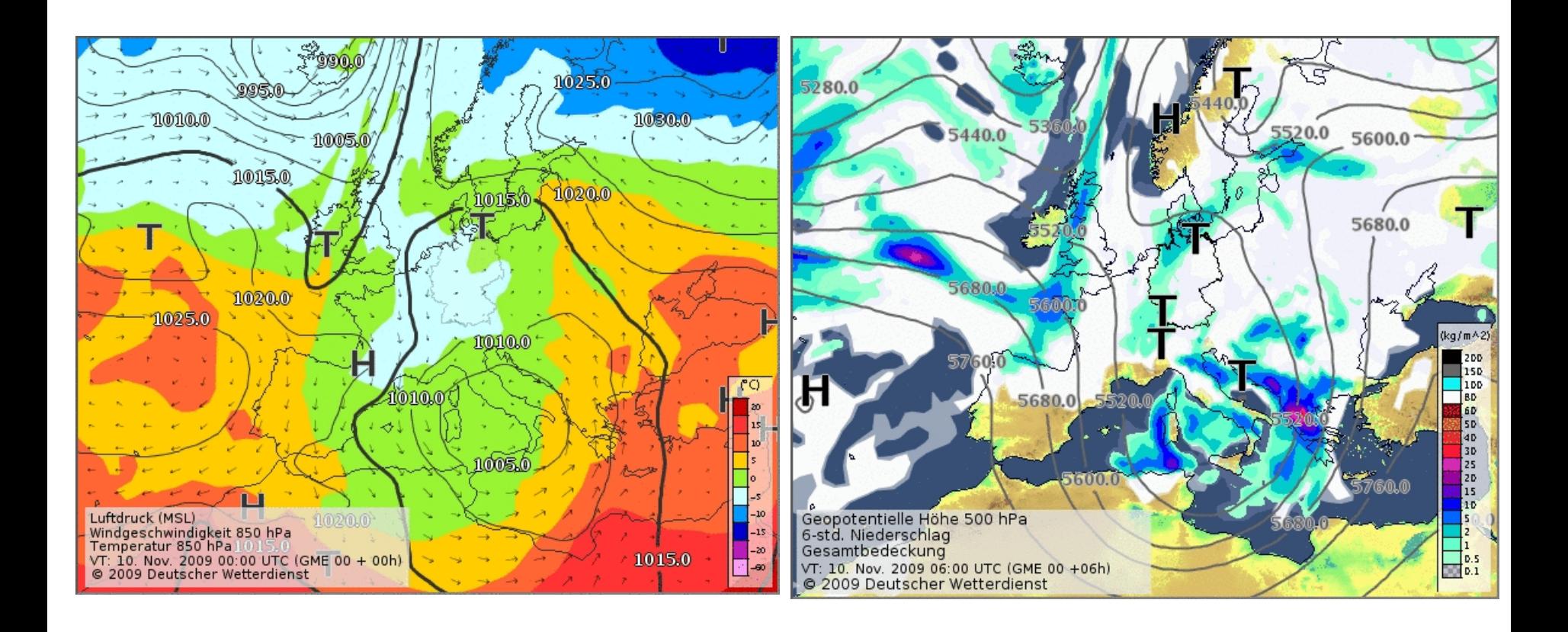

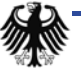

#### **Batch: Operational Products**

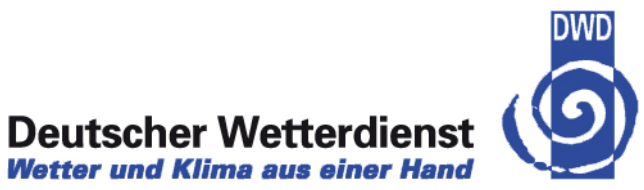

- $\rightarrow$  Radar composite Germany (PC): every 15 minutes
- $\rightarrow$  Radar composite Germany (RX): every 5 minutes (two resolutions)

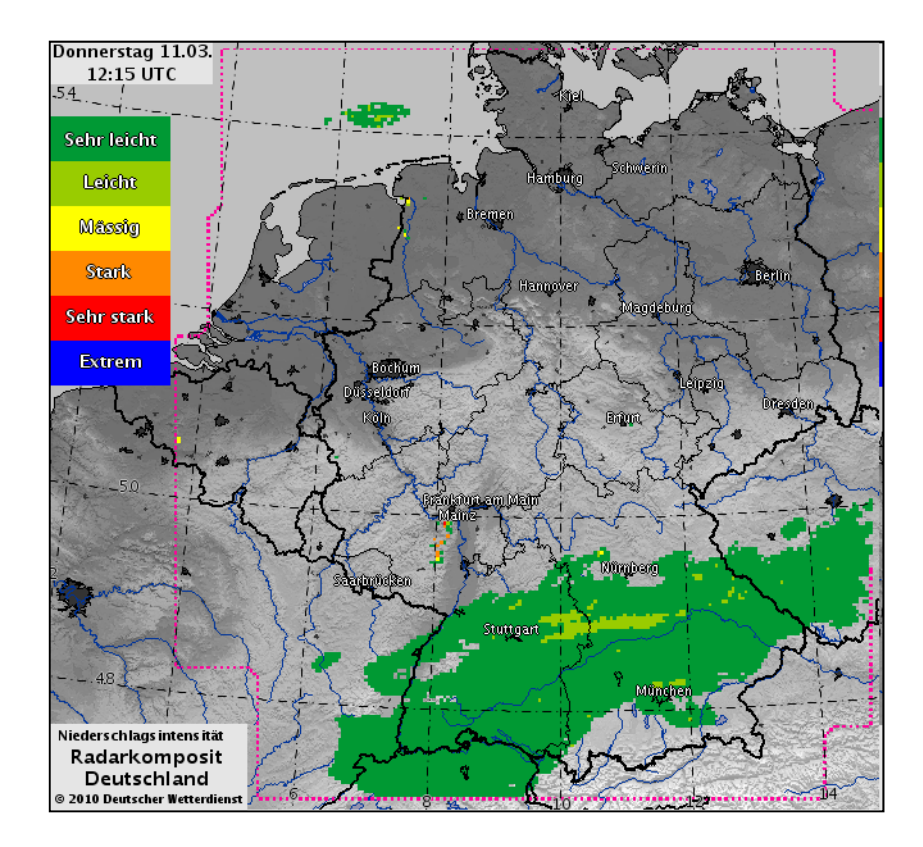

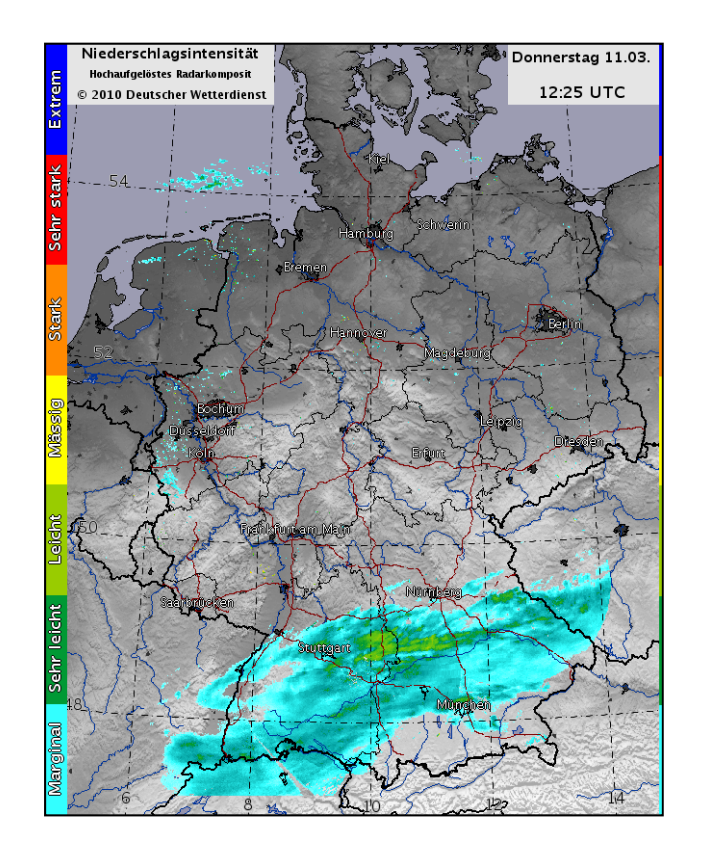

#### **Batch: Operational Products (II)**

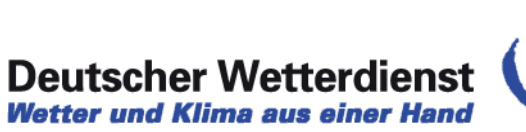

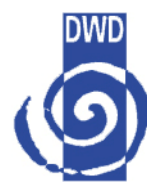

- $\rightarrow$  Radar composite Europe (PM): every 15 minutes (two resolutions)
- $\rightarrow$  Radar / lightning / satellite composite Europe: every 15 minutes (two resolutions)

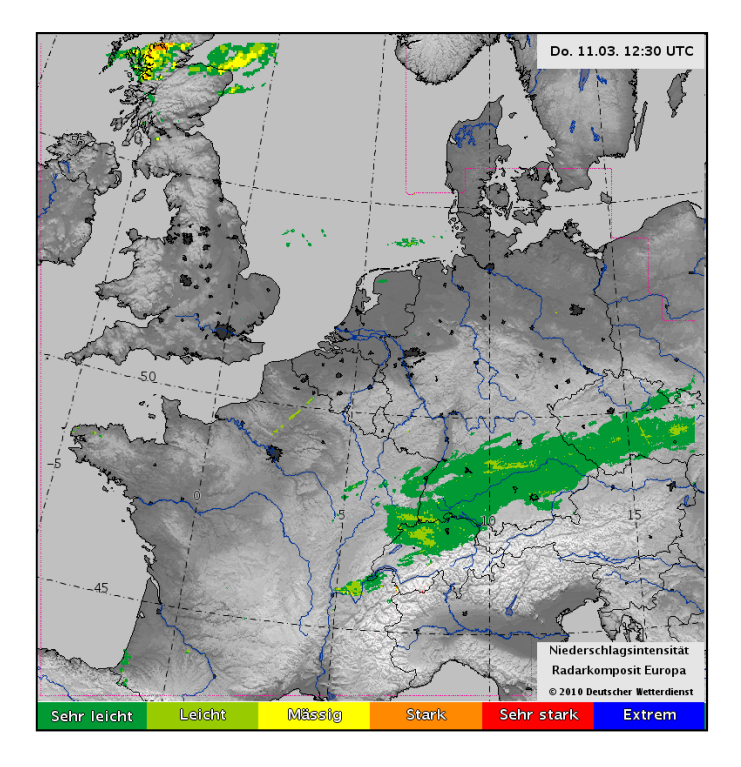

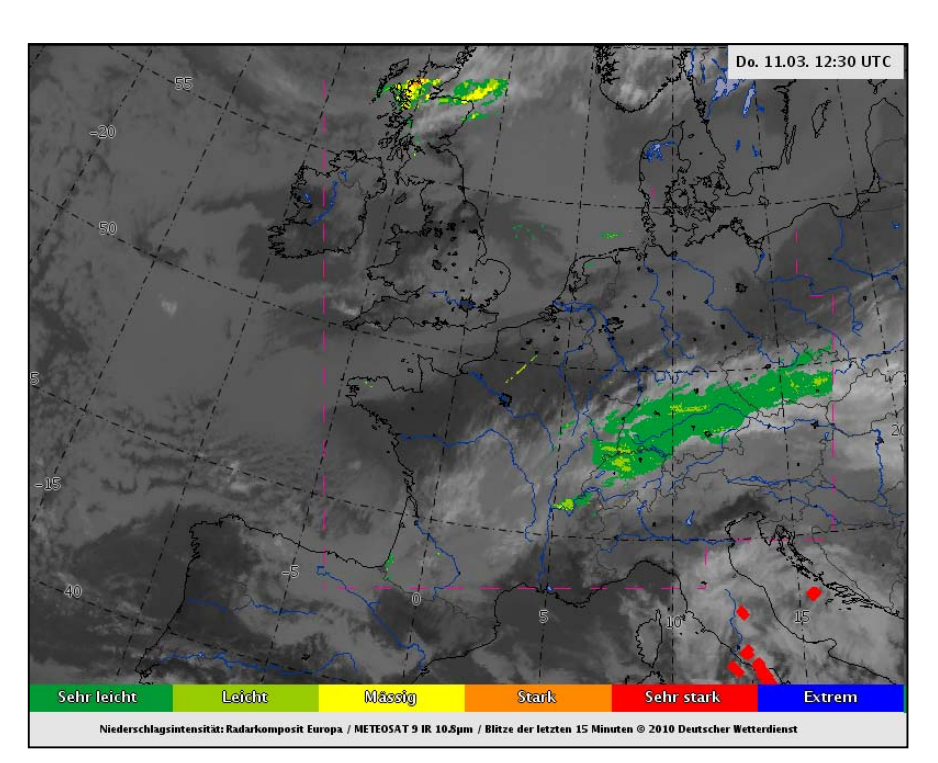

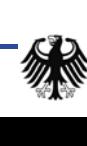

## **Batch: Operational Products (III)**

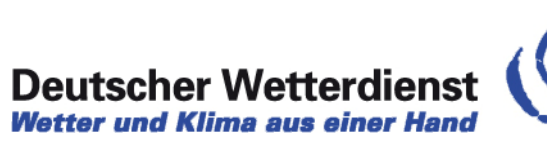

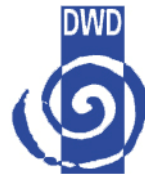

 $\rightarrow$  Single radar drilldowns for 16 locations (PL): every 15 minutes

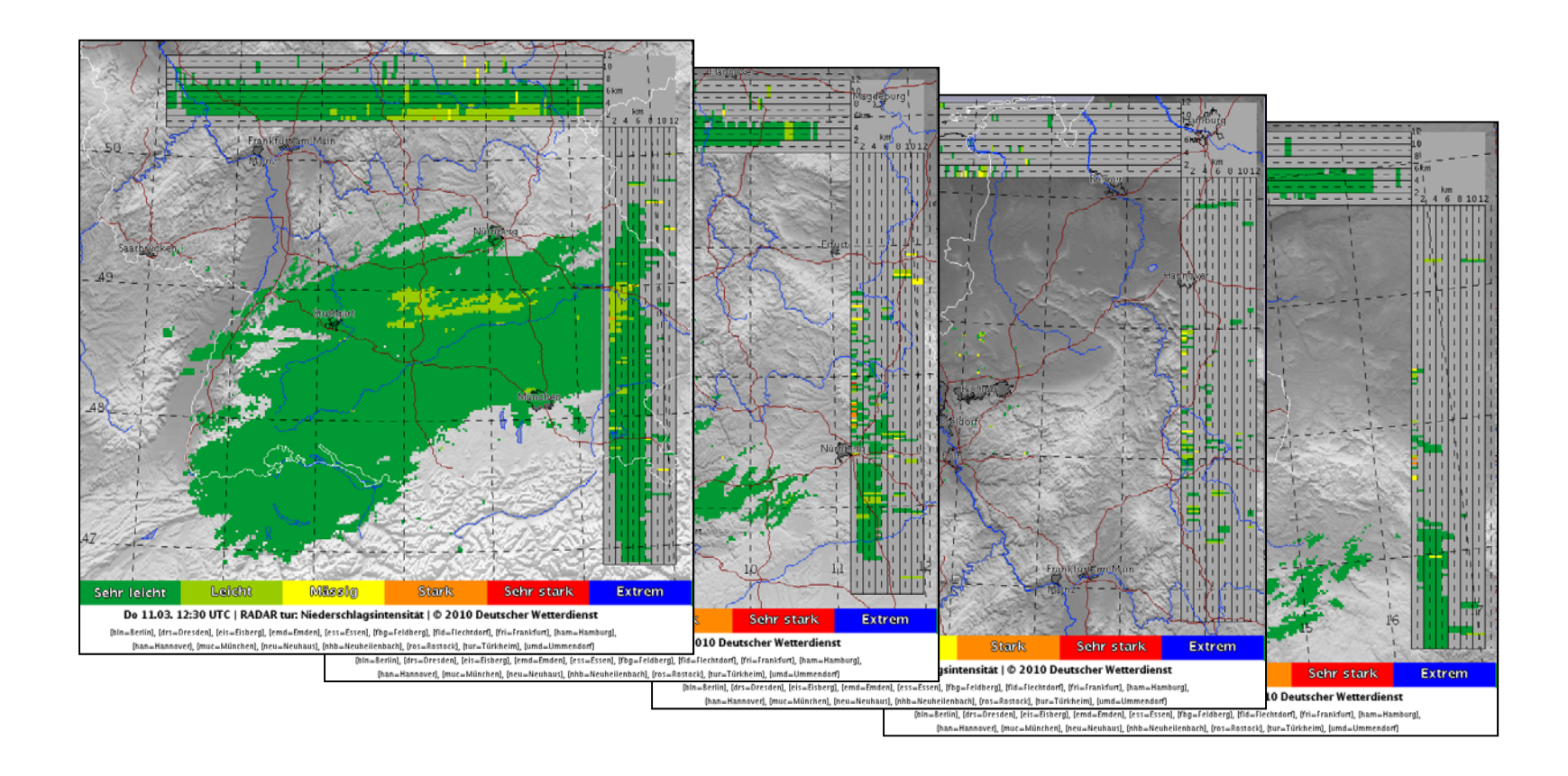

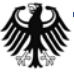

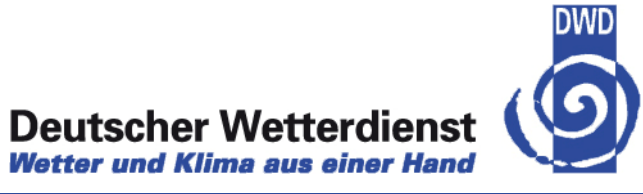

 $\rightarrow$  Last but not least: meteograms (GME), every 12 hours for 250 locations

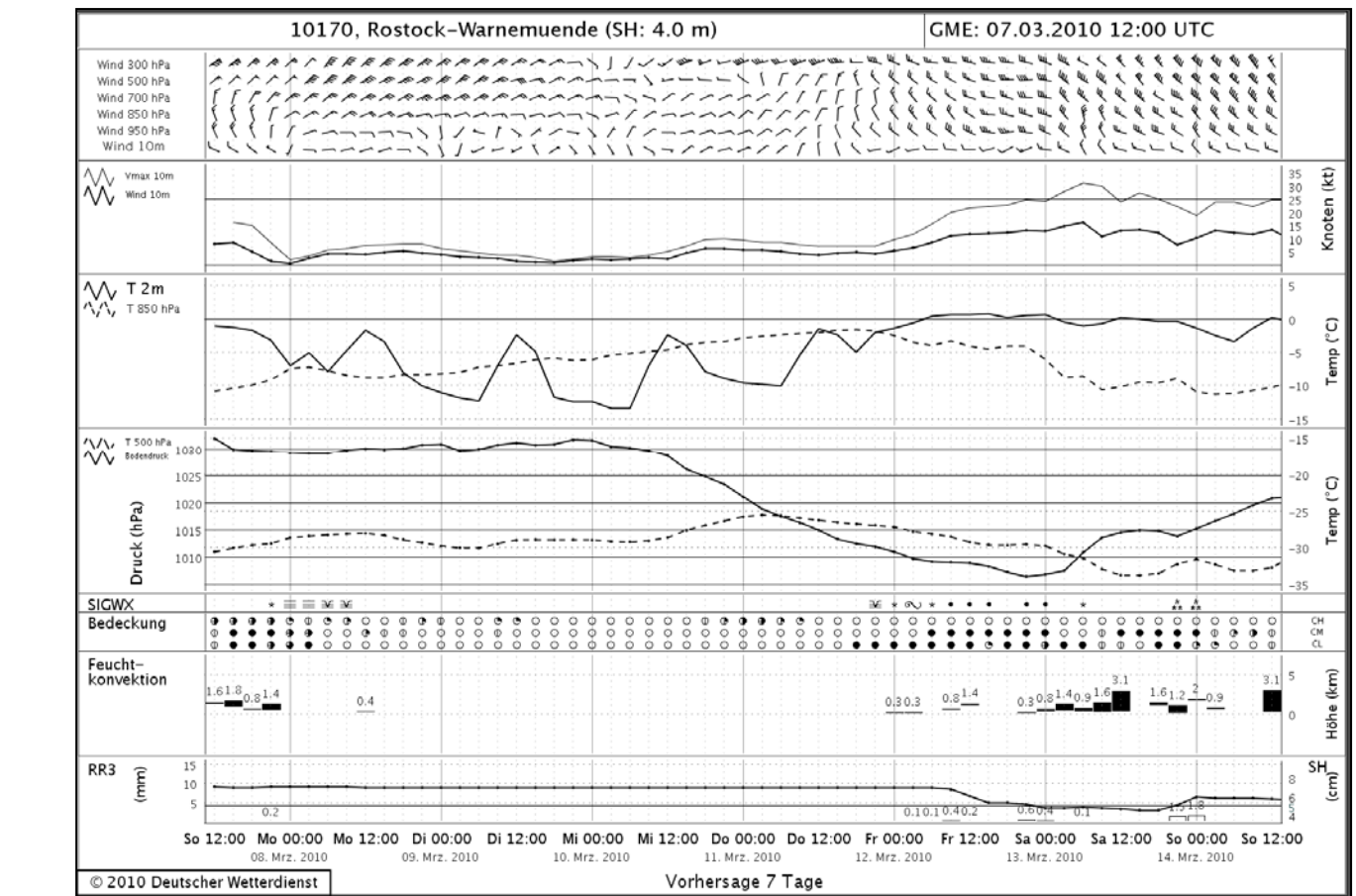

 $\rightarrow$  In total:  $~1$ 3100 images/day.

## **GOF Batch – GeoTIFF export**

#### **Deutscher Wetterdienst Wetter und Klima aus einer Hand**

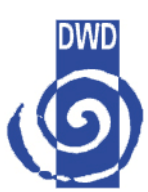

 $\phi \circ \phi$ فتالكا File Edit Image Filter Tools Help 後 ⊪ Ⅲ ■ phondedes<sup>22</sup>  $\Box$   $\circ$   $\uparrow$   $\blacksquare$   $\blacksquare$ 悬 r<sup>2</sup> xool Thread] (Running) Spool Thread] (Running) Spool Thread] (Running) ActionHandle ImageExportHelper.ja ntext.GeoContext#getGeoTiffTags Layers أصلا View: View 1 Sep 18 2009 **Fri 16:00 UTC** D:\shp\world\_borders.shp D:\nin3.tiff D:\Europe\_2\_02.2008364.terra.7 D:\Europe\_2\_02.2008364.terra.721.2km.tif Properties General Raster Source Draw Style Coordinate System Image Info Filename: D:\Europe 2 02.2008364.terra.721.2km.tif Size: 575P x 650L x 3Bands  $\pmb{\times}$  $\blacktriangle$  $\overline{\phantom{0}}$ Driver: GeoTIFF Origin: 1.7154 56.7258 Pixel Size: 0.0254365217391 x -0.0179864615385 TO PARTICULAR Projection: GEOGCS["WGS 84", D: \nin3.tiff Properties  $\Box$ o $\mathsf{x}$ DATUM["WGS\_1984" SPHEROID["WGS 84",6378137,298.2572235630016]], nEvent.java:209) General Raster Source Draw Style Coordinate System Image Info PRIMEM["Greenwich",0],  $:597)$ UNIT["degree",0.0174532925199433]] rs(EventDispatchThread.java:273 Filename: D:\nin3.tiff Metadata: EventDispatchThread.java:183) Size: 762P x 871L x 4Bands TIFFTAG\_SOFTWARE: ppm2geotiff v0.0.6 hy (EventDispatchThread.java:173 AREA\_OR\_POINT: Area Driver: GeoTIFF atchThread.java:168) Origin: -4.50797605515 52.7587509155 Band 1: Type=Byte atchThread.java:160) Pixel Size: 0.0155722325242 x -0.0155704073463 Band 2: Type=Byte ead.java:121) Projection: Band 3: Type=Byte >> imgw/h 761\*871 >> imgw/h 761\*871 Band 1: Type=Byte

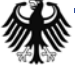

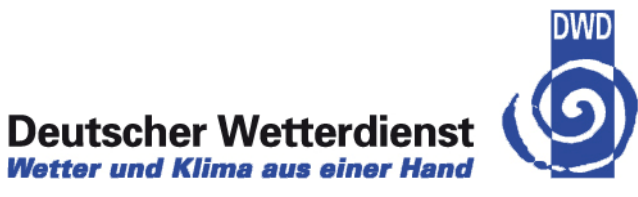

- $\rightarrow$  Deployment
- $\rightarrow$  User groups, international discussion
- $\rightarrow$  Project management , workflows development cycles
- $\rightarrow$  New Features
- $\rightarrow$  NinJo Batch
- $\rightarrow$  OGC

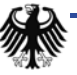

#### **OGC <-> NinJo Prototyping**

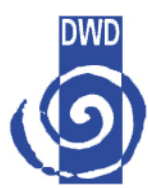

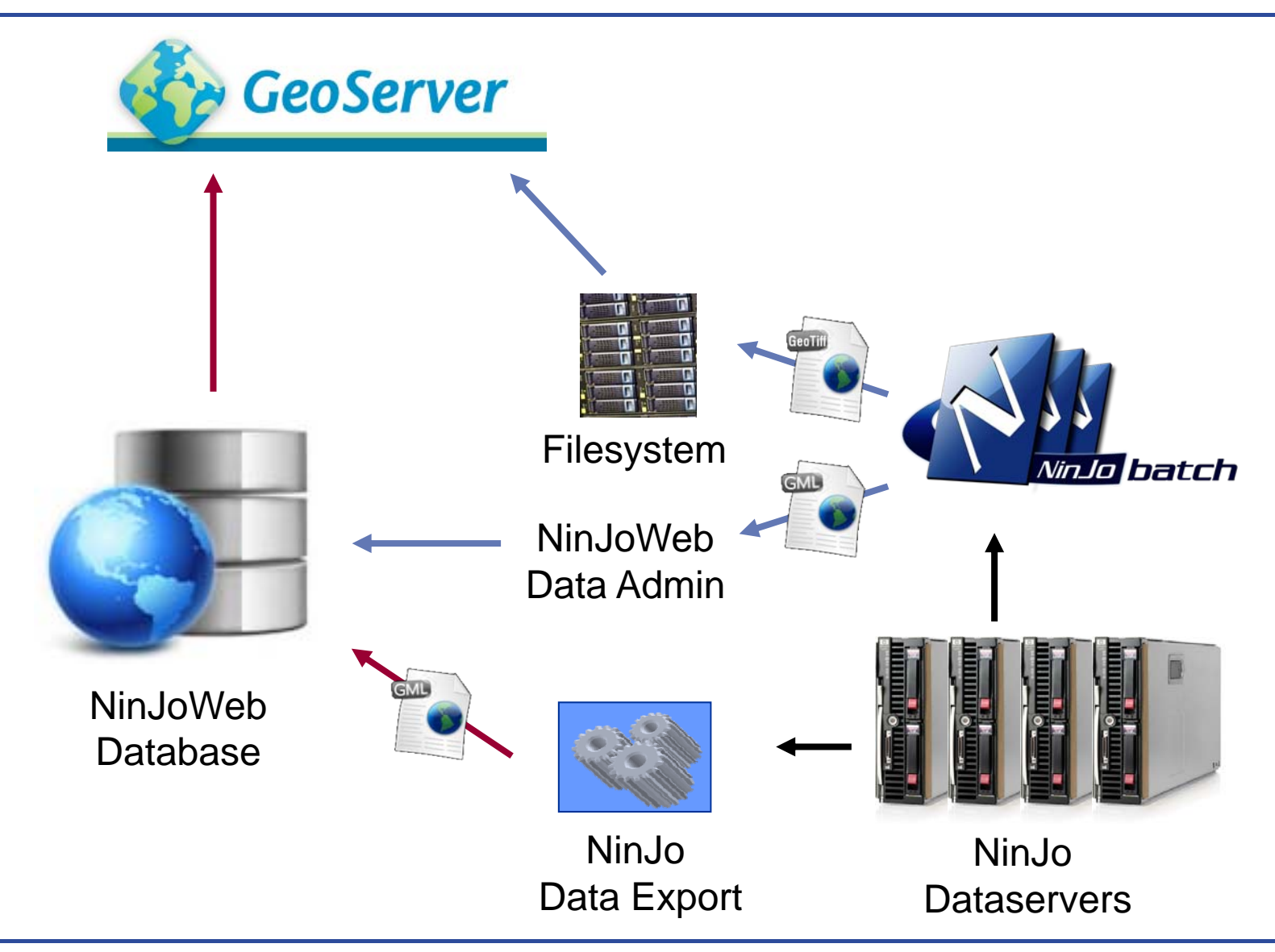

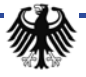